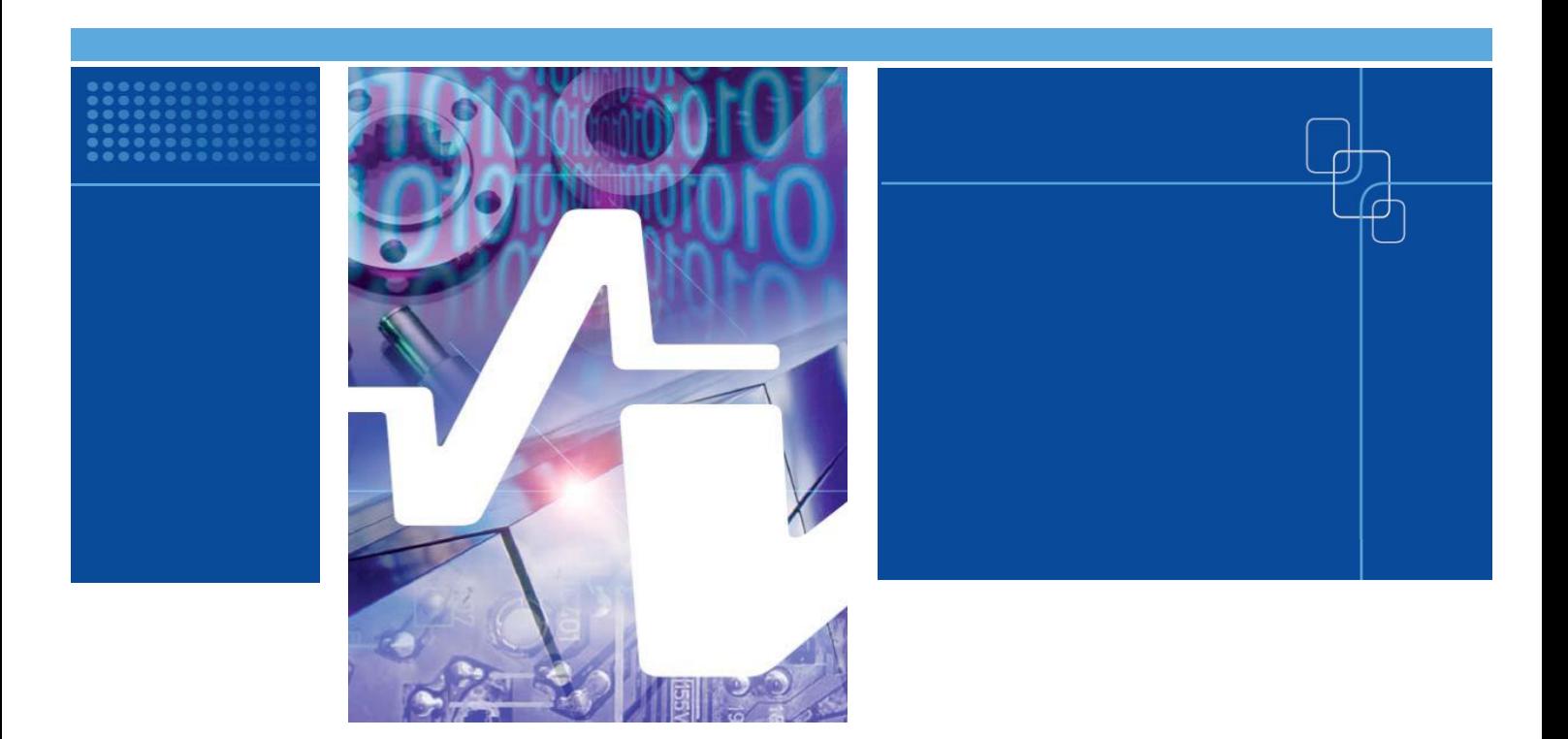

# Optimization tools for steel portal frames - Software documentation

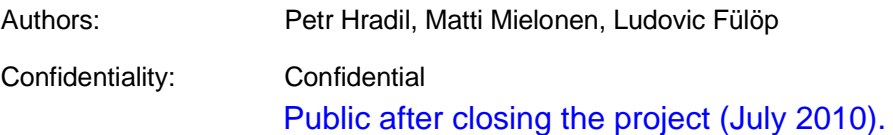

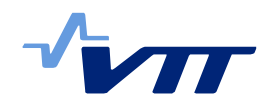

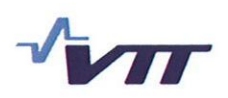

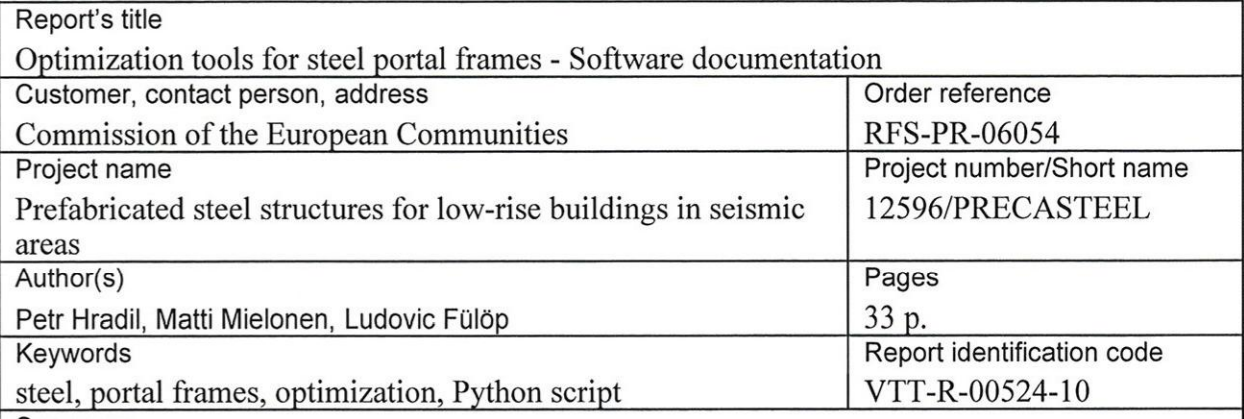

Summary

The document presents description of two software tools for optimization of portal frames (AP Frame and EV Frame). Both tools use the methods from Eurocode 3 (EN 1993-1-1 [7]) for the design part, and genetic algorithm methods for optimization. The optimization tool developed for Abaqus (AP-Frame) models the frame with "Shell" type finite elements for out-of-plane stability calculations, while in the Excel tool (EV-Frame) stability is calculated at the level of members using analytical expressions of critical loads.

Two types of portal frames are considered in the analysis. Hot-rolled frames are composed of rolled HE and IPE sections with welded haunch on the beam. The second group covers tapered frames welded from steel plates.

Two analytical methods can be used in Abaqus tool (AP-Frame): General method with overall out-of-plane reduction factor and global non-linear analysis using initial imperfections. The third method - member checks using interaction formulae (IFM) - is included in Excel tool (EV-Frame). Both programs use genetic algorithms as optimization engine, with several possibilities of selection, crossover, and mutation methods.

This document is intended to provide background information on the use of the software. Input/Output data formats are given in detail, together with ways of interpretation of the data produced.

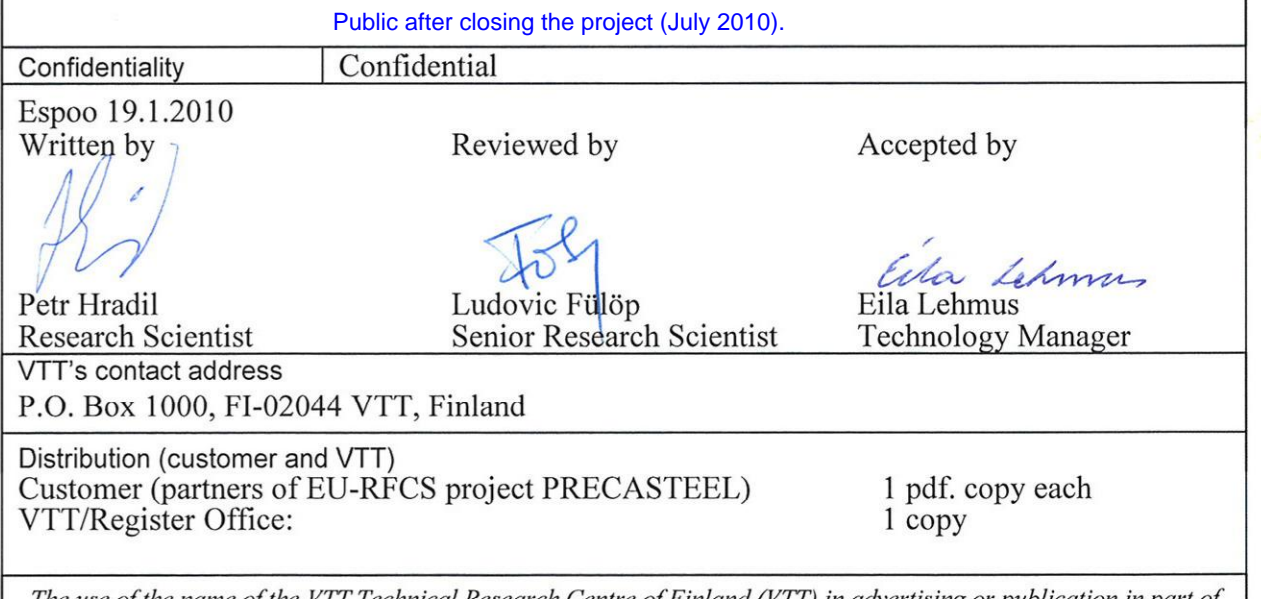

The use of the name of the VTT Technical Research Centre of Finland (VTT) in advertising or publication in part of this report is only permissible with written authorisation from the VTT Technical Research Centre of Finland.

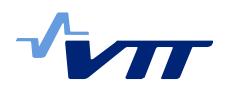

# **Preface**

The research report describes the software tools, for analysis and optimization of steel portal frames, developed in VTT Research Centre of Finland for the PRECASTEEL (RFS-PR-06054) project.

The tools are capable of automatic model creation, results evaluation and genetic algorithm optimization, and they are using an independent calculation core for finite element analysis.

EV-Frame is programmed as Microsoft Excel script, with open source finite element calculation [9] under GPL - general public license. AP-Frame is programmed in Python, using Abaqus commercial or academic licenses for numerical calculations. Detailed description of all required inputs and produced outputs is included in this report. The most important methods and objects of the code are also explained.

Two types of portal frames are considered in the analysis. Hot-rolled frames are composed of rolled HE and IPE sections with welded haunch on the beam. Those frames are usually fixed at the base. The second group covers tapered frames, fabricated from steel plates, which are usually pinned at the base.

Two design methods can be used in the Abaqus tool (AP-Frame): General method of analysis (GMA), with overall out-of-plane reduction factor, and global nonlinear analysis using initial imperfections (GMNIA). The third method - member checks using member slenderness and interaction formulae - is included in Excel tool (EV-Frame). Both programs use genetic algorithms with several possible selection, crossover, and mutation methods.

This document provides background information on the use of the software.

Espoo 19.1.2010

Authors

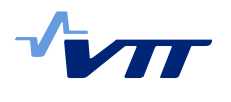

# **Abbreviations**

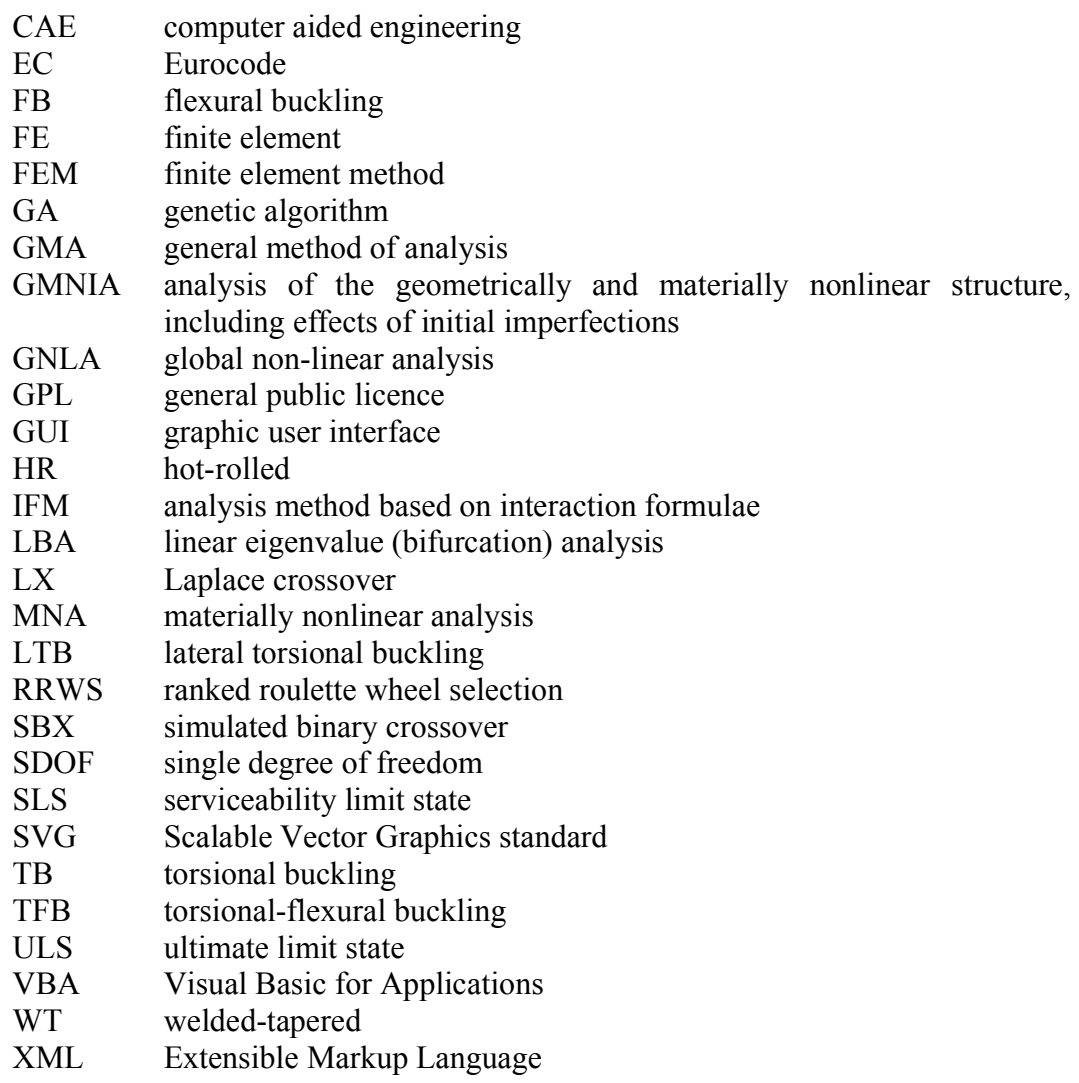

# **Symbols**

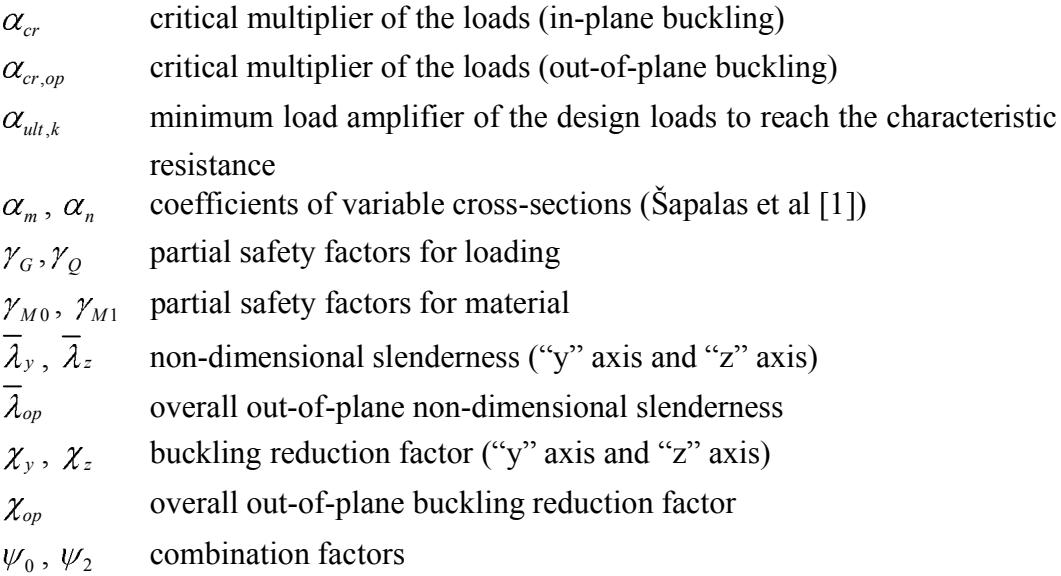

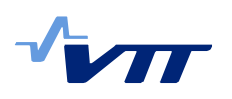

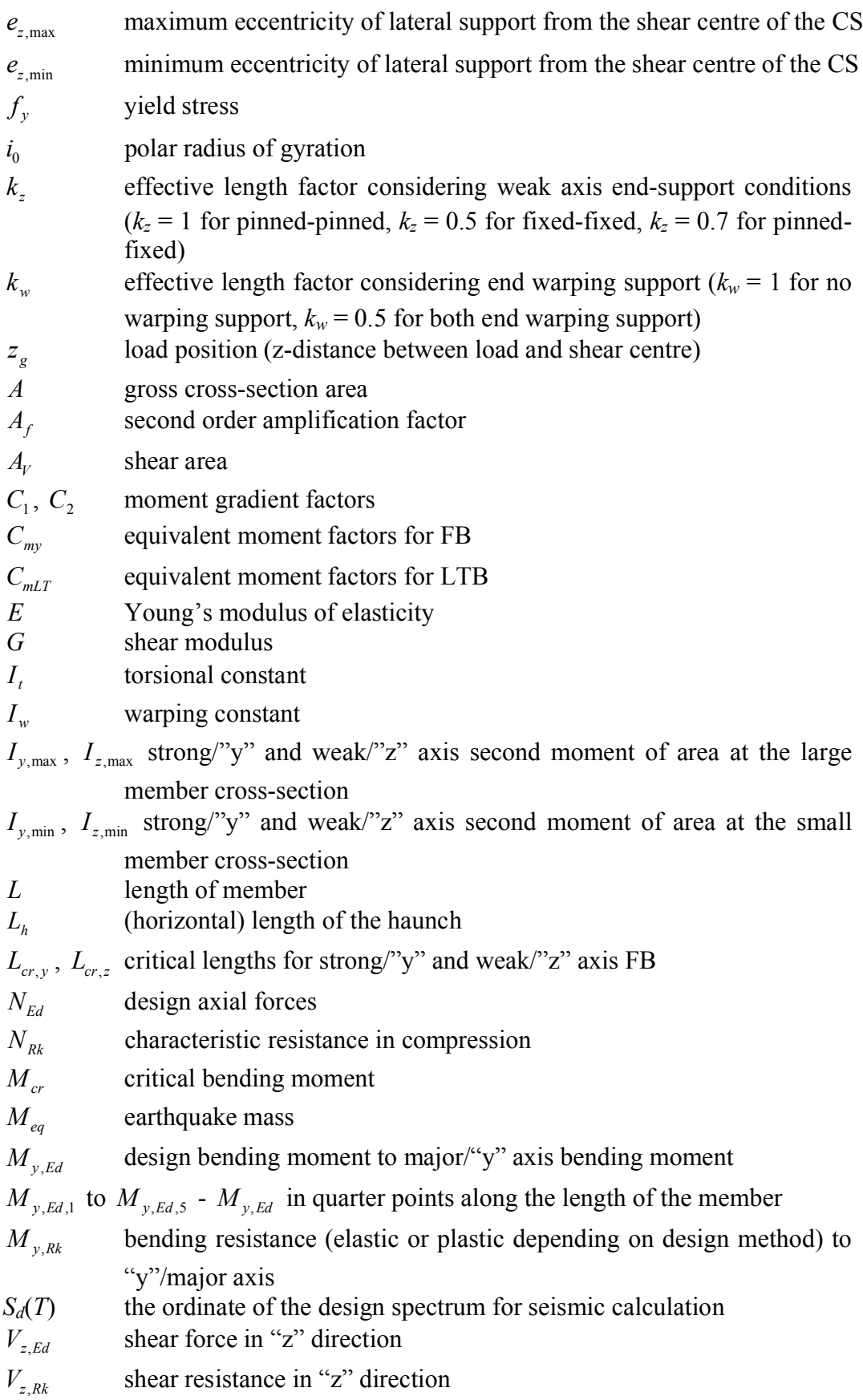

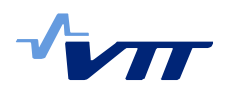

# **Contents**

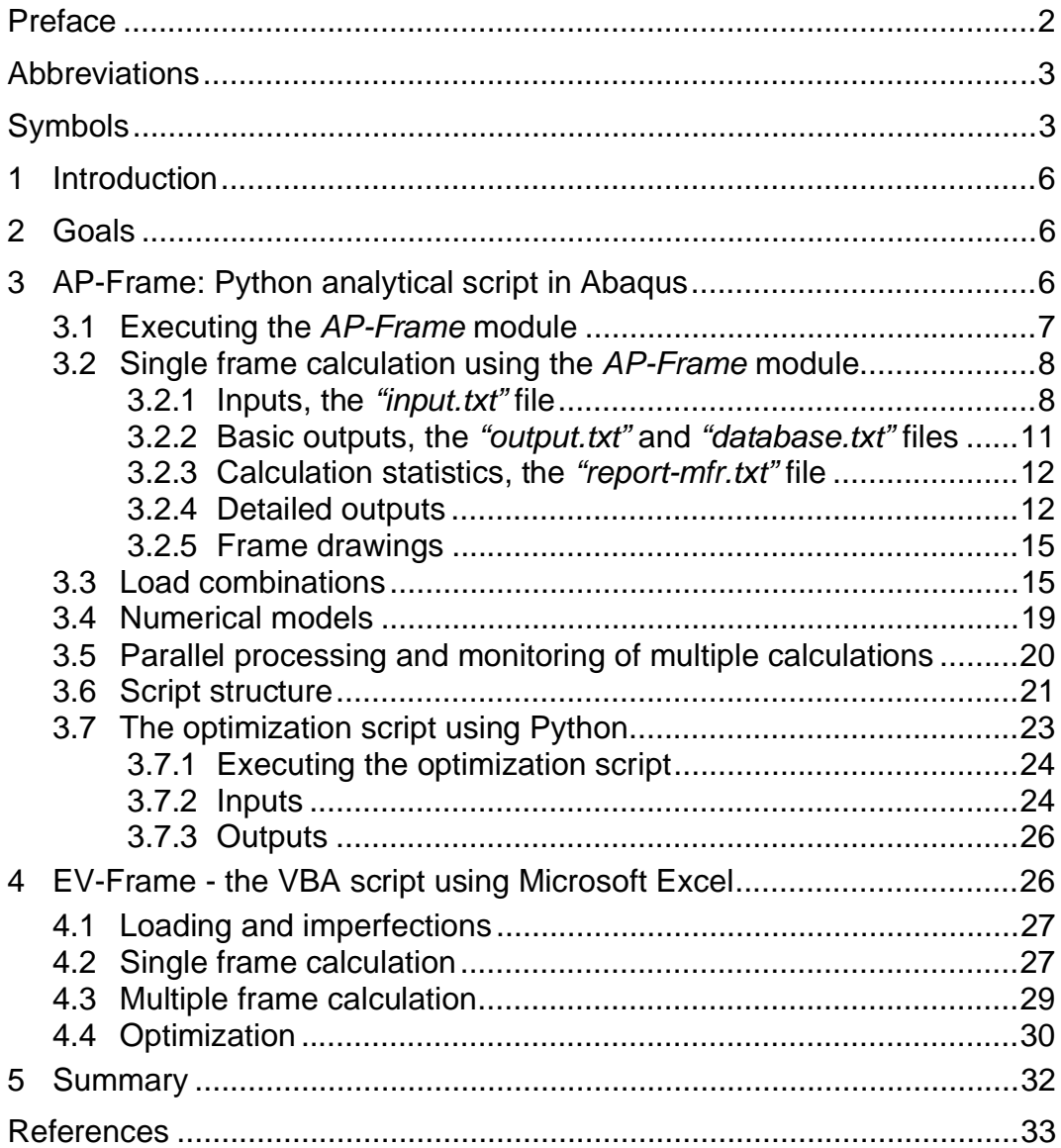

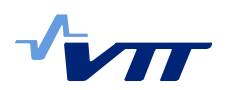

# **1 Introduction**

Optimization of structures is a difficult engineering task. In the everyday design practice, optimization is carried out integrated into the design process. It is self understood that the design engineer tries to provide an optimized solution for the design task at hand. Rarely the task of optimizing is tackled systematically in everyday design. As a result, the quality, in the sense of optimal or not, of the resulting engineering structures depend very much on the expertise of the designer.

More systematic optimization is usually not carried out, because of lack of expertise or time pressure during the design process. One of the solutions for overcoming both this factors is to give the designer easy to use and efficient software tools for optimization of structures.

In this work two such tools have been developed.

# **2 Goals**

The main goal of this document is to provide documentation for the users (primarily in the PRECSATEEL project) of the two optimization tools, AP-Frame and EV-frame. The document presents: the input/output cycle of the software, the techniques of using the software, and some hints on the structure of the scraps.

The aim developing AP-Frame and EV-Frame was to systematically optimise the portal frame configurations pre-designed by Varelis *et al* [2].

# **3 AP-Frame: Python analytical script in Abaqus**

Python analytical script is a software module designed to perform the design calculations for a single frame configuration, or of a pre-defined set of frames, using global non-linear (GNLA or Method 1) or the general method of analysis (GMA or Method 2). The procedures used in AP-Frame, are refined and greatly expended versions of the ones presented by Fülöp and Beaucaire [3].

The module can be used to evaluate the load bearing capacity of frames with known geometry, or integrated into an optimization procedure. The design procedures are refined versions of the procedures reported.

The *AP-Frame* module is coded in Python, in order to easily implement Abaqus/CAE commands for creating the numerical model, and evaluating the results. The method for exporting frame drawings uses XML specific language. Parts of the code also contain UNIX or Windows specific system commands.

The module was tested with Abaqus version 6.9, using Abaqus/CAE license for modelling and result interpretation; and up to four Abaqus/Standard licences for calculations.

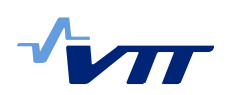

# 3.1 Executing the *AP-Frame* module

The module is contained in the file "mframexxx.pyc" in a compiled form (Note: xxx stands for the number of version), and is called by the Python *"run single.py*" script. The alternative usage from within the optimization procedures will be explained in the following chapters (Chapter 3.7). There are following options how to execute the *"run\_single.py*" script:

- from operating systems command line write ³**abaqus cae noGUI=run\_single.py".**
- from the Abaqus/CAE GUI -select ³**File-Run Script…**´ (**Alt+F**, **Alt+R**) and choose "*run\_single.py*".

The script "mframexxx*.py*" (or its compiled version "mframexxx*.pyc*") has to be in the same folder as *"run\_single.py"*, for correct execution. The same folder has to contain also the file *³input.txt´*.

By default, the calculation starts with 4 parallel threads in UNIX based systems and with a single thread in Windows. This can be modified by editing *''run\_single.py''* in a text editor. The optimal number of parallel threads depends on the number of processors and Abaqus licenses available. Generally, it is efficient to run as many threads as the number of processor cores. Calculation progress can be monitored in Abaqus/CAE GUI interaction line or by reading Abaqus replay file *³abaqus.rpy´*.

On execution, the geometric, material, support etc. parameters are read from the *³input.txt´* file. In a single thread mode the first line will be read, the model built in Abaqus and analysis started. The next line will be read only after the analysis of the first configuration is finished and results are reported in *"output.txt"*. In multithread mode, several lines are read and Abaqus models are simultaneously submitted for analysis.

The basic results are reported in the *"output.txt*" in a line by line format. The same basic results are written also to the *"database.txt"* file. This file is a repository of all previous results, each result within it having a unique identifier. If a configuration from "*input.txt*", already exists in the database file that configuration will not be analysed, but the result will be extracted from the database file. In order to force the AP-Frame module to re-run an analysis, one has to remove the corresponding line from the *"database.txt"* file first. For a clean run of an input file, the database should be empty.

The detailed individual results are reported in files *"report-xxxxxxxxxx.txt"*, where xxxxxxxxxx is the unique identifier of that result from the database file.

Detailed description of the structures, and content, of the Input/Outpus files used by the AP-Frame follows in the next section.

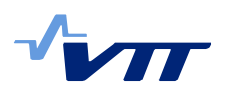

# 3.2 Single frame calculation using the *AP-Frame* module

If the  $\hat{i}$ *input.txt*<sup> $\hat{i}$ </sup> file has only one input line, and the database.txt file is empty, the steps executed during the calculation of the single frame are explained in the diagram from Figure 1.

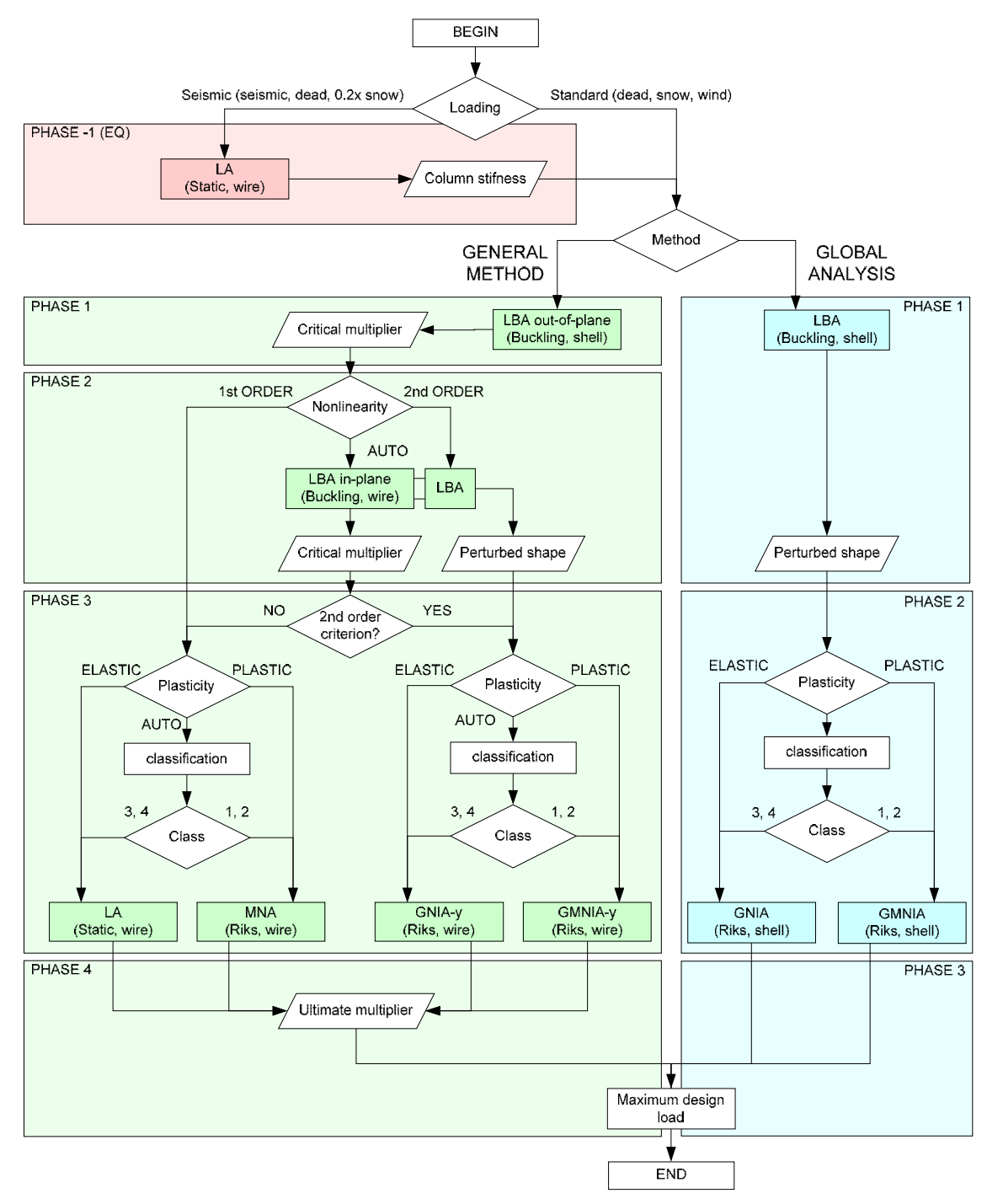

*Figure 1. Abaqus script AP-Frame.*

## 3.2.1 Inputs, the *"input.txt"* file

The input file *"input.txt"* is required for the calculation. It can be created:  $(1)$ using a text editor, (2) from  $\hat{i}$ *input.xls*<sup> $\hat{i}$ </sup> with enabled macros and by pressing

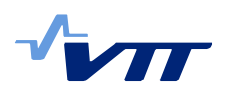

"Export file" button, or (3) automatically by the optimization script (explained in Chapter 4.4), and it contains the analysis controls described in Table 1.

|                        | Input file " <i>input.txt</i> " specification |                             |                                                                                                    |  |  |  |
|------------------------|-----------------------------------------------|-----------------------------|----------------------------------------------------------------------------------------------------|--|--|--|
| Input name             |                                               | Values accepted             | Description                                                                                                    |  |  |  |
| Inp.<br>num.           | Input number                                  | any value                   | The unique name of the frame that can be recognized<br>in "output.txt" file                                      |  |  |  |
| $\overline{H}$<br>(mm) | Height                                        | positive number             | Eaves height in mm (e.g. 6000)                                                                                   |  |  |  |
| S<br>(mm)              | Span                                          | positive number             | Axis-to-axis span (e.g. 20000). For double-span<br>frames start with "2x" (e.g. 2x20000)                         |  |  |  |
| т<br>(mm)              | Frame<br>distance                             | positive number             | Frame distance in mm (e.g. 6000)                                                                                 |  |  |  |
| Ang<br>$(\% )$         | Pitch                                         | 0 to 100                    | Roof pitch in percent (e.g. 15)                                                                                  |  |  |  |
| Lh/S                   | Haunch ratio                                  | higher than 2               | Frame span / Length of the haunch                                                                                |  |  |  |
| Column<br>hc           | Column<br>height or HR<br>profile name*       | positive number or<br>text* | Height of the column profile at the base in mm<br>(* profile name when hot-rolled profile used e.g.<br>"HE300A") |  |  |  |
| hhc                    | Height of the<br>haunch                       | positive no. or blank       | Height of the column profile at the haunch in mm<br>(* blank if hot-rolled profile specified)                    |  |  |  |
| bc                     | Width of the<br>profile                       | positive no. or blank       | Width of the column profile at the haunch in mm<br>(* blank if hot-rolled profile specified)                     |  |  |  |
| tfc                    | Flange<br>thickness                           | positive no. or blank       | Thickness of the column flange in mm (* blank if hot-<br>rolled profile specified)                               |  |  |  |
| twc                    | Web<br>thickness                              | positive no. or blank       | Thickness of the column web in mm (* blank if hot-<br>rolled profile specified)                                  |  |  |  |
| Beam<br>hb             | Beam height*                                  | positive number             | Height of the rafter profile at the base in mm (* profile<br>name when hot-rolled profile used e.g. "IPE400")    |  |  |  |
| hhb                    | Height of the<br>haunch                       | positive no. or blank       | Height of the rafter profile at the haunch in mm (*<br>blank if hot-rolled profile specified)                    |  |  |  |
| bb                     | Width of the<br>profile                       | positive no. or blank       | Width of the rafter profile at the haunch in mm (* blank<br>if hot-rolled profile specified)                     |  |  |  |
| tfb                    | Flange<br>thickness                           | positive no. or blank       | Thickness of the rafter flange in mm (* blank if hot-<br>rolled profile specified)                               |  |  |  |
| twb                    | Web<br>thickness                              | positive no. or blank       | Thickness of the rafter web in mm (* blank if hot-rolled<br>profile specified)                                   |  |  |  |

*Table 1. Detailed content of the AP-Frame input file ´input.txt´.*

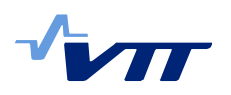

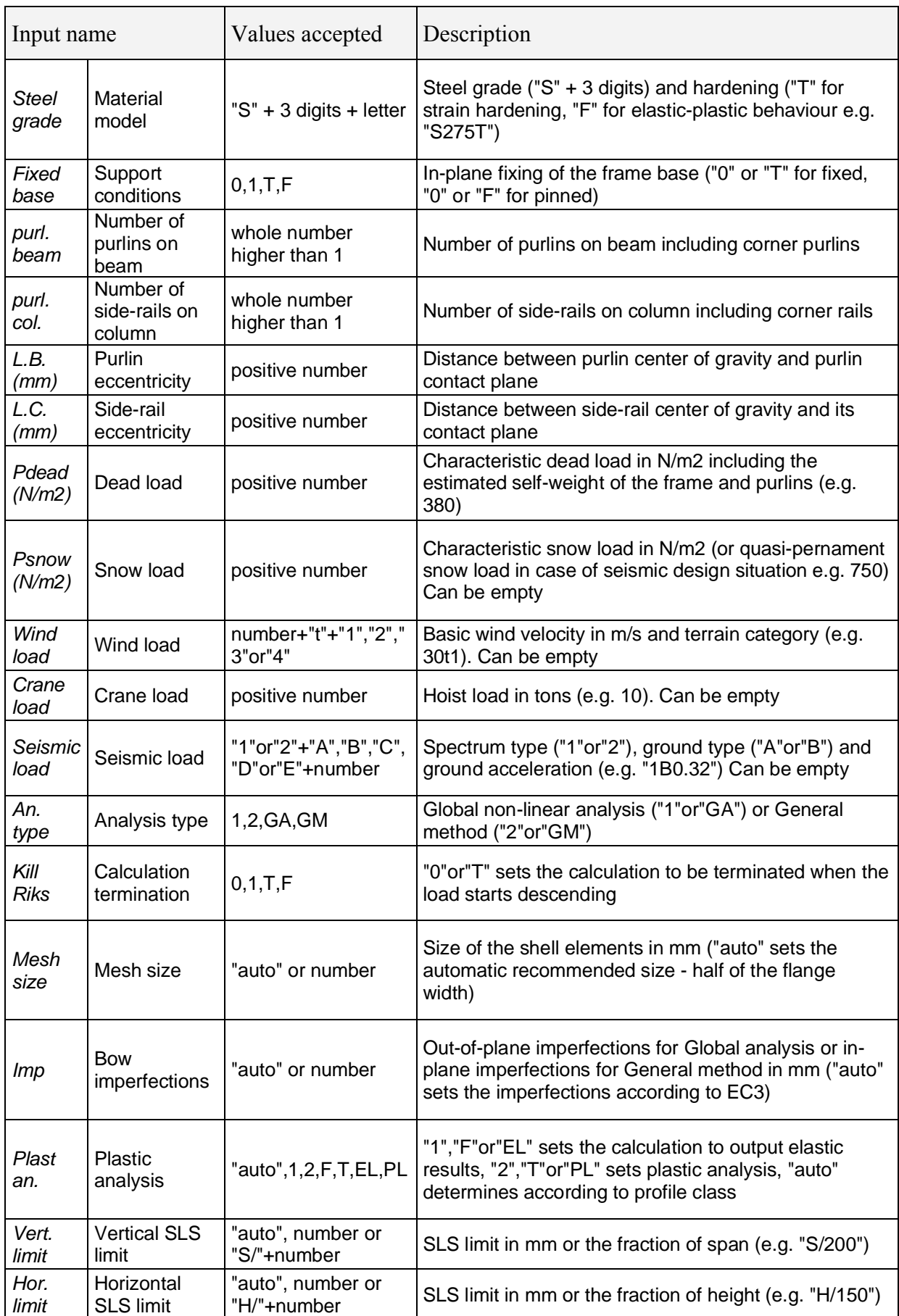

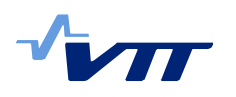

#### 3.2.2 Basic outputs, the *"output.txt"* and *"database.txt"* files

Basic calculation results are stored in two files:

- the output file *"output.txt"* contains basic results from the current run
- database file "database.txt" where basic results from the current run are appended to results obtained from previous runs (Note: the database file is a repository of all results obtained in all runs.)

The content of these files is presented in detail in Table 2. The two files have identical structure, but while the "output.txt" file is rewritten in each run, the *³database.txt´* file is only appended.

*Table 2. Detailed content of the AP-Frame output files "output.txt" and "database.txt"* 

|                   |              | Output file " <i>output.txt</i> " and database file " <i>database.txt</i> " specification                                                            |
|-------------------|--------------|----------------------------------------------------------------------------------------------------|
|                   |              | Description                                                                                                    |
| Output name       | Values       | (* values copied from the input file " <i>input.txt</i> ")                                                                                           |
| Dat               | number       | Specific number in the database (refers to the database line).                                                                                       |
| num.              |              | The records are sorted only in "database.txt".                                                                                                    |
| Inp. num.         |              | $\star$                                                                                                    |
| $H$ (mm)          |              | $\star$                                                                                                    |
| S(mm)             |              | $\star$                                                                                                    |
| $T$ (mm)          |              | $\star$                                                                                                    |
| Ang (%)           |              | $\star$                                                                                                    |
| Lh/S              |              | $\star$                                                                                                    |
| Column            | text         | Hot-rolled profile name (e.g. "HE300A") or "height"x"haunch<br>height"x"flange width"x"flange thickness"x"web thickness"<br>(e.g."400x800x300x12x6") |
| Beam              | text         | Hot-rolled profile name (e.g. "IPE400") or "height"x"haunch<br>height"x"flange width"x"flange thickness"x"web thickness"<br>(e.g."400x800x300x12x6") |
| Steel             | "S" + number | Steel class (e.g. S275)                                                                                                    |
| H                 | T,F          | Strain hardening ("T" true, "F" false)                                                                                                    |
| <b>Fixed base</b> |              | $\star$                                                                                                    |
| purl. beam        |              | $\star$                                                                                                    |
| purl. col.        |              | $\star$                                                                                                    |
| $L.B.$ ( $mm$ )   |              | $\star$                                                                                                    |
| $L.C.$ ( $mm$ )   |              | $\star$                                                                                                    |
| Pdead (N/m2)      |              | $\star$                                                                                                    |
| Psnow (N/m2)      |              | $\star$                                                                                                    |
| Wind load         |              | $\star$                                                                                                    |
| Crane load        |              | $\star$                                                                                                    |
| Seismic load      |              | $\star$                                                                                                    |
| An. type          |              | $\star$                                                                                                    |
| <b>Kill Riks</b>  |              | $\star$                                                                                                    |
| Mesh set          |              | $\star$                                                                                                    |
| Mesh used         | number       | Mesh size in mm                                                                                                    |
| Imp. set          |              | $\star$                                                                                                    |
| Imp. used         | number       | Imperfections in mm                                                                                                    |

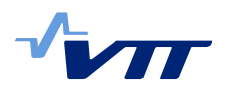

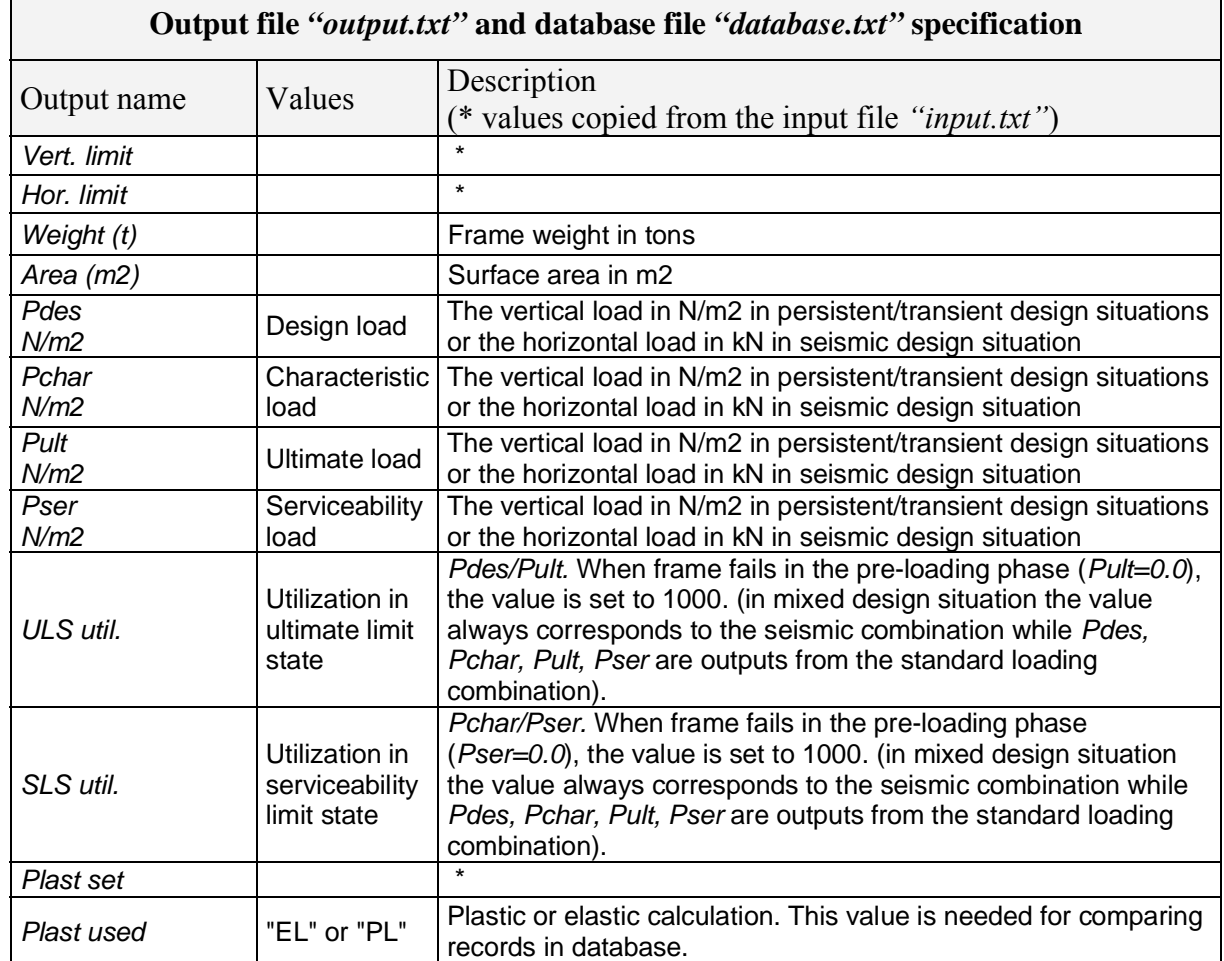

#### 3.2.3 Calculation statistics, the *"report-mfr.txt"* file

Basic statistics concerning the number of analysed frames, run-time, number of threads used etc. is reported in the *"report-mfr.txt*" file. The information saved in the report file *"report-mfr.txt*" is important in the optimization of frames where several runs are submitted consequently. This file is rewritten when launching a new optimization.

```
for example: *** OVERALL REPORT ***
          Calculation started : 26.10.2009 11:47:38
          Calculation stopped : 26.10.2009 11:57:22
          Calculation time : 584 sec
          Frames processed : 19
          Frames skipped : 11
          CPUs used : 4
```
#### 3.2.4 Detailed outputs

As mentioned, the report file *"report-xxxxxxxxxxxxxxxx*" is where detailed calculation results are stored for each frame. In the name of the file, *xxxxxxxxxx* stands for the unique identification number from the database line for that frame. The files contain information about the calculation including load-displacement relationship data. At the beginning of the file, the line from the output and database files is copied. Further details are as follows:

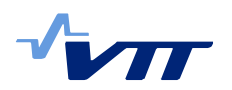

#### **A. Load information**

This section contains all loads applied on the model including vertical loads (snow and dead load), wind load, crane load and seismic load.

```
for example: *** VERTICAL LOAD ***
             dead load \qquad \qquad : 300.0 \text{ N/m2}snow load : 750.0 N/m2<br>design combination : 1530.0 N/m2
             design combination
             characteristic combination : 1050.0 N/m2
```
#### **B. Calculation limits**

Serviceability limits can be specified in the input file. However, when the "auto" value is set, the limits are calculated according to the Eurocode and stored in this section.

```
for example: *** SERVICEABILITY LIMIT STATE LIMITS ***
           vertical deflection : 144.8525 mm
           horizontal deflection : 60.0 mm
```
#### **C. Cross-sectional parameters**

Section classification is checked at the largest end of the variable cross-section. Section classes are then used for the buckling curve selection and calculation of imperfections.

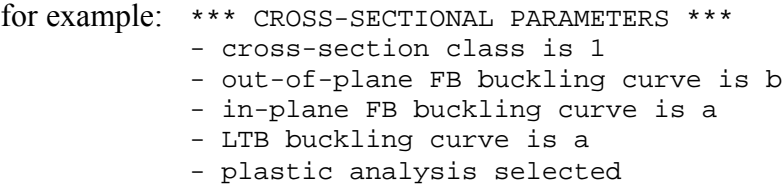

#### **D. Calculation method-specific information**

This section is adapted to the calculation method used in the design.

for example: \*\*\* GENERAL METHOD \*\*\* RUNNING OUT-OF-PLANE LINEAR EIGEN VALUE BUCKLING ANALYSIS (LBA) WITH SHELL MODEL - critical multiplier is 0.0543337 RUNNING IN-PLANE LINEAR EIGEN VALUE BUCKLING ANALYSIS (LBA) - critical multiplier is 0.89817 - in-plane vertical imperfection is 57.941 mm - in-plane horizontal imperfection is 0.474341649025 mm - using imperfection 57.941 mm RUNNING GEOMETRICALLY AND MATERIALLY NONLINEAR ANALYSIS WITH IN-PLANE IMPERFECTIONS (GMNIA) Applying horizontal wind force 47.5671209833 N. Applying wind load (upwind side) 0.0375565219348 N/m2. Applying wind load (downwind side) -1.55187659883 N/m2. - Applying sway imperfection 0.67082039325 mm - Adding sway imperfection into input file.

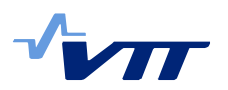

#### **E. Frame physical properties**

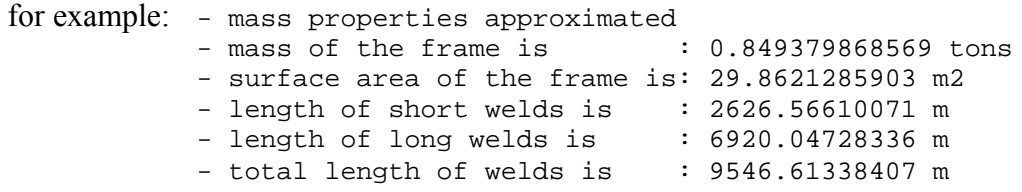

#### **E. Load-displacement data**

for example:

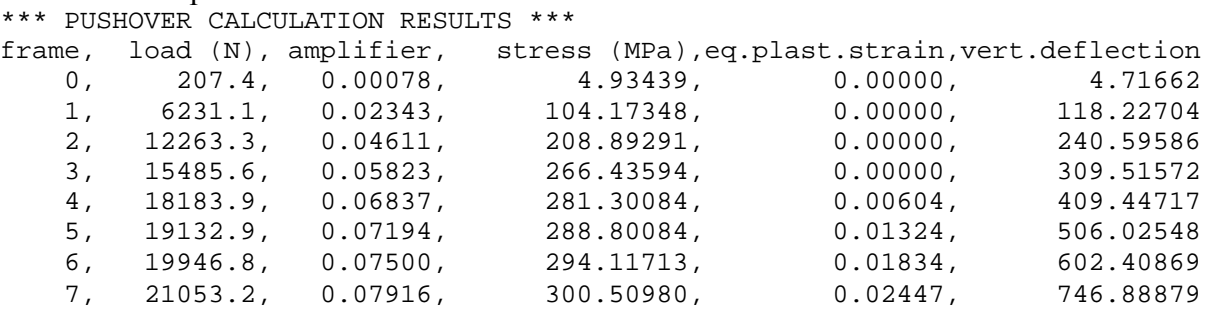

#### **F. Calculation results**

In the last section the specific load levels are stored when limit states were reached (or the limit states predictions were calculated).

```
for example:
```

```
*** LIMIT POINTS ***
 id., load (N), amplifier, description
MAX:, 21053.2, 0.07916, - maximum load<br>UEL:, 15965.2, 0.06003, - elastic limi
UEL:, 15965.2, 0.06003, - elastic limit (275.0 MPa)<br>UPL:, 19113.9, 0.07187, - plastic limit (0.01309523
                 0.07187, - plastic limit (0.0130952380952)
SLV:, 7543.6, 0.02836, - vertical serviceability limit (144.8525 mm)
SLH:, 19900.1, 0.07483, - horizontal serviceability limit (60.0 mm)
SEV:, 7413.2, 0.02787, - vertical serviceability prediction (elastic)
SEH:, 23412.9, 0.08804, - horizontal serviceability prediction (elastic)
SPV:, 7340.1, 0.02760, - vertical serviceability prediction (plastic)
SPH:, 23574.0, 0.08864, - horizontal serviceability prediction (plastic)
*** FEASIBILITY PARAMETERS ***
  id., load (N), amplifier, description
DES:, 265949.2, 1.00000, - design load
ULS:, 15965.2, 0.06003, - ULS limit (elastic)
CHR:, 182514.1, 0.68627, - characteristic load
SLS:, 7413.2, 0.02787, - SLS limit (vertical)
*** ELASTIC RESULTS ***
- reduction factor is 0.987011893788
- general method check is 0.0592511723229
- MAXIMUM ULS LOAD IS 90.6542936541 N/m2
*** PLASTIC RESULTS ***
- reduction factor is 0.981462763014
- general method check is 0.0705383876245
- MAXIMUM ULS LOAD IS 107.923733066 N/m2
```
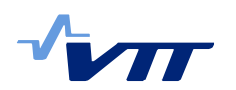

The creation of report files is switched off by default in UNIX based systems to save the disk space in long analyses. It can be turned on by calling **ABQ\_Multiframe(…)** method with parameter **reports=1**.

#### 3.2.5 Frame drawings

Drawing file *"drawing-x.svg"*, where the frame basic drawings (shape, crosssections) are stored for all the frames from the current run (x is the number of input line), is also created during the calculation. This file can provide basic shapes for the designers. The open-source vector format (SVG) is used to make the drawing compatible with the most of vector graphics editors.

Frame #1 generated by Abaqus optimization scipt

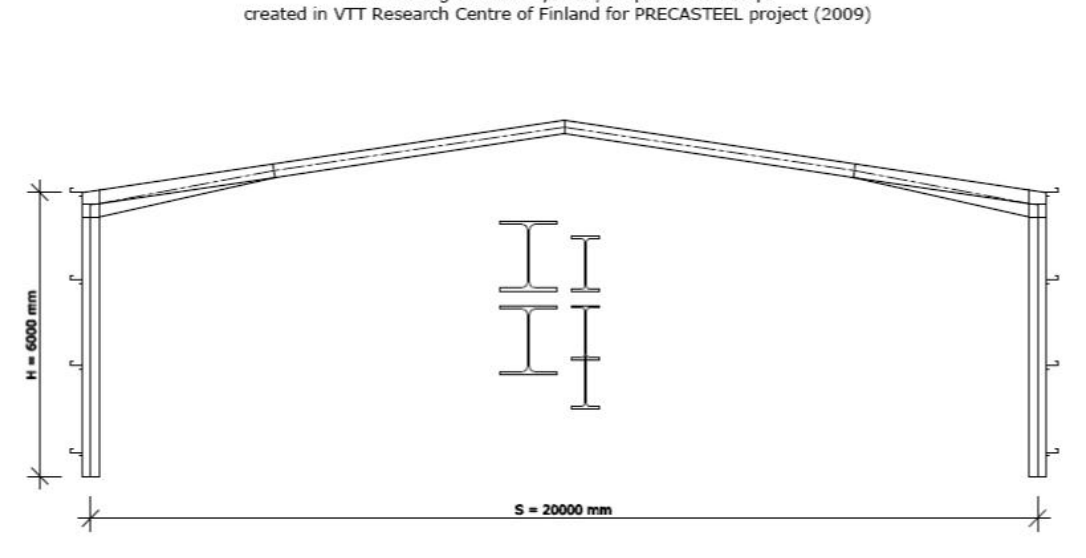

*Figure 2. Example drawing automatically created by the python script.*

The creation of drawings is switched off by default in UNIX based systems to save the disk space in long analyses. It can be turned on by calling **ABQ\_Multiframe(…)** method with parameter **drawings=1**.

## 3.3 Load combinations

According to the load settings the script automatically selects if vertical or horizontal loads are to be increased gradually. If snow is the leading load, then the structure is preloaded with other accompanying loads (e.g. wind, crane load), and the snow load is gradually increased until failure. If e.g. earthquake is the leading load, then the structure is preloaded with snow, and the earthquake load is increased until failure.

In the fundamental load combination, snow load is considered to be the leading variable action and a combination of actions for persistent or transient design situation is calculated as follows [4]:

$$
\gamma_{G, \sup} G_k + \gamma_S S_k + \gamma_W \psi_{0, W} W_k + \gamma_C \psi_{0, C} C_k \text{ (EN 1990 §6.10)}
$$
 1

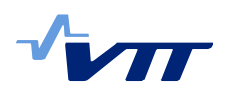

Where:  $G_k$  is the characteristic dead load ( $\gamma_{G,\text{sup}} = 1.35$ )

- $S_k$  is the characteristic snow load ( $\gamma_s = 1.5$ )
- $W_k$  is the characteristic wind load ( $\gamma_W = 1.5$ ,  $\psi_{0,W} = 0.6$ )
- $C_k$  is the characteristic crane load ( $\gamma_c = 1.5$ ,  $\psi_{0,c} = 1.0$ ).

For the horizontal pushover analysis with constant vertical load the seismic design situation applies [4]:

$$
G_k + A_{Ed} + \psi_{2,S} S_k + \psi_{2,C} C_k \text{ (EN 1990 §6.12)}
$$

Where:  $A_{Ed}$  is the design seismic load

and the combination factors are  $\psi_{2,W} = 0.0, \psi_{2,S} = 0.2, \psi_{2,C} = 0.8$ 

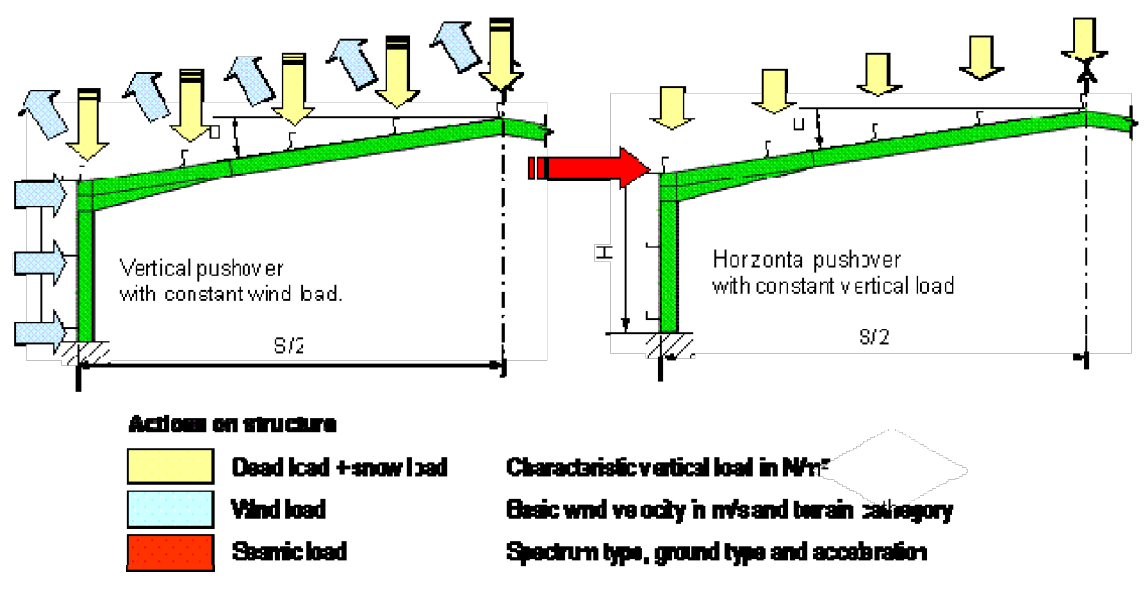

*Figure 3. Loading scenarios.*

#### **A. Dead load and snow load**

The design value of vertical snow and dead loads can be inserted in the input file in  $kN/m^2$  (as distributed load). In case of dead load the value should also contain the estimation of the self-weight of the frame, including purlins and side-rails. This is necessary because as the mass of the frame is not transformed into weight in the model (i.e. gravity is 0). The snow load has to be decreased by combination factor  $\psi_{2, S}$  when only seismic design situation is requested (e.g. no wind load is specified). For mixed load input (both wind and seismic load) the program instructions are automatically expanded into two situations: standard combination with wind and full snow load and seismic combination with seismic load and snow reduced automatically with combination factor  $\psi_{2, S} = 0.2$ .

## **B. Wind load**

Calculation of wind actions follows EN 1991-1-4 [5]. The script uses simplified calculation of external wind pressure based on the exposure factor. The wind load spanning different zones is averaged and each face is loaded with constant pressure.

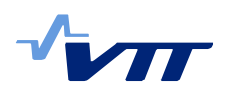

## **C. Seismic load**

The seismic design loads are calculated out according to EN1998-1:2004 [8]. The masses, from vertical loads from Eq. 2 acting on the frame during earthquake, are concentrated in a single point at roof level  $(M_{eq})$ . I.e. the frame is transformed in a single degree of freedom (SDOF) oscillator.

Earthquake action is calculated using the lateral force method of analysis (§4.3.3.2 from [8]). The seismic base shear force  $F_b$  is calculated as:

$$
F_b = S_d(T) \cdot M_{eq} \cdot \lambda \tag{3}
$$

Where:  $S_d(T)$  is the ordinate of the design spectrum

- *Meq* is the earthquake mass
- $\lambda$  is a correction factor for multi-storey buildings ( $\lambda = 1$  is used in the script).

#### **D. Crane load**

The crane load is calculated according to EN 1991-3 [6]. User specifies only payload of the crane in the input file. The rest of crane parameters are automatically selected from crane specification file "cranes.txt" with the following structure:

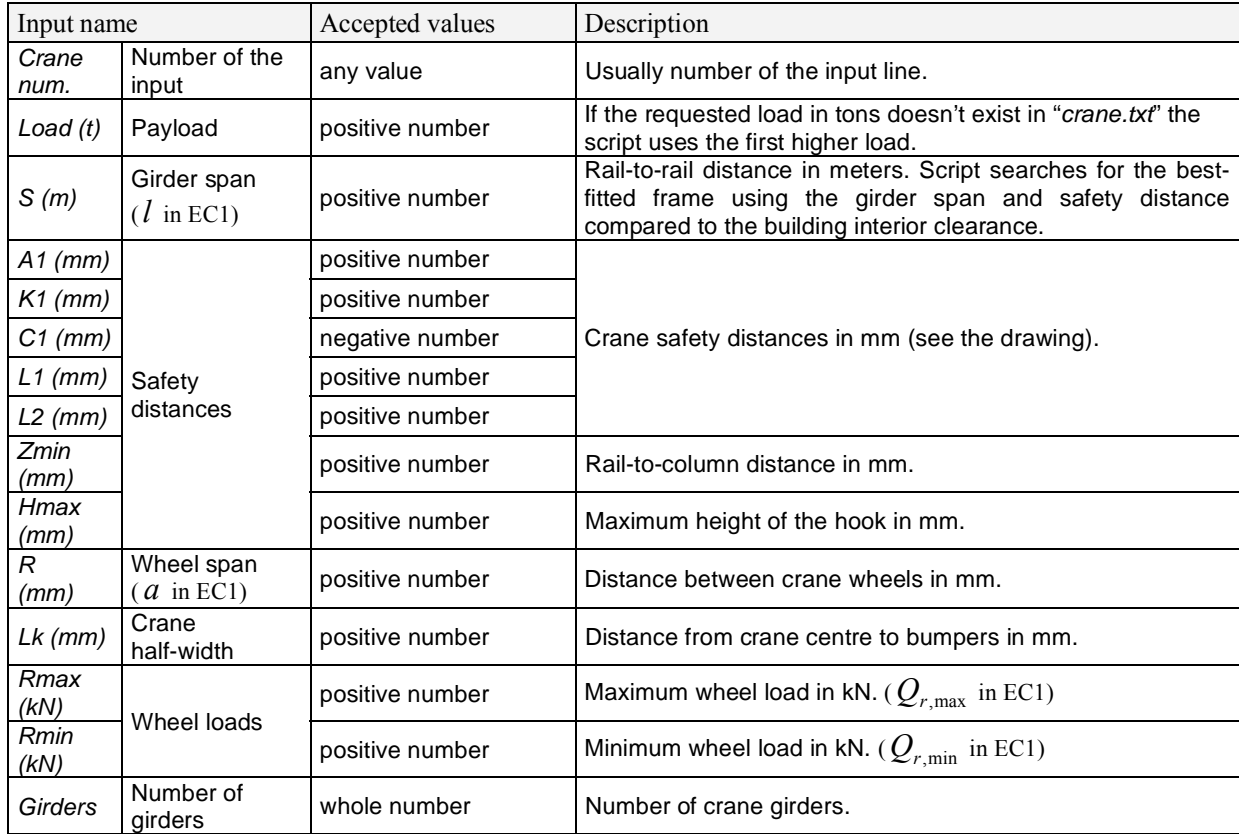

Self-weight  $Q_C$  of the crane without lifting attachment is approximately:

$$
Q_c \approx 4Q_{r,\min} \tag{4}
$$

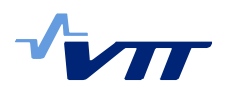

Hoist load  $Q_H$  includes the masses of the payload, the lifting attachment and a portion of the suspended hoist ropes or chains moved by the crane structure:

$$
Q_H \approx 2Q_{r,\text{max}} + 2Q_{r,\text{min}} - Q_C
$$

Drive force calculation assumes steel-to-steel contact:

$$
K = \mu \sum Q_{r,\min} = 0.2 \cdot 2 \cdot Q_{r,\min} \tag{6}
$$

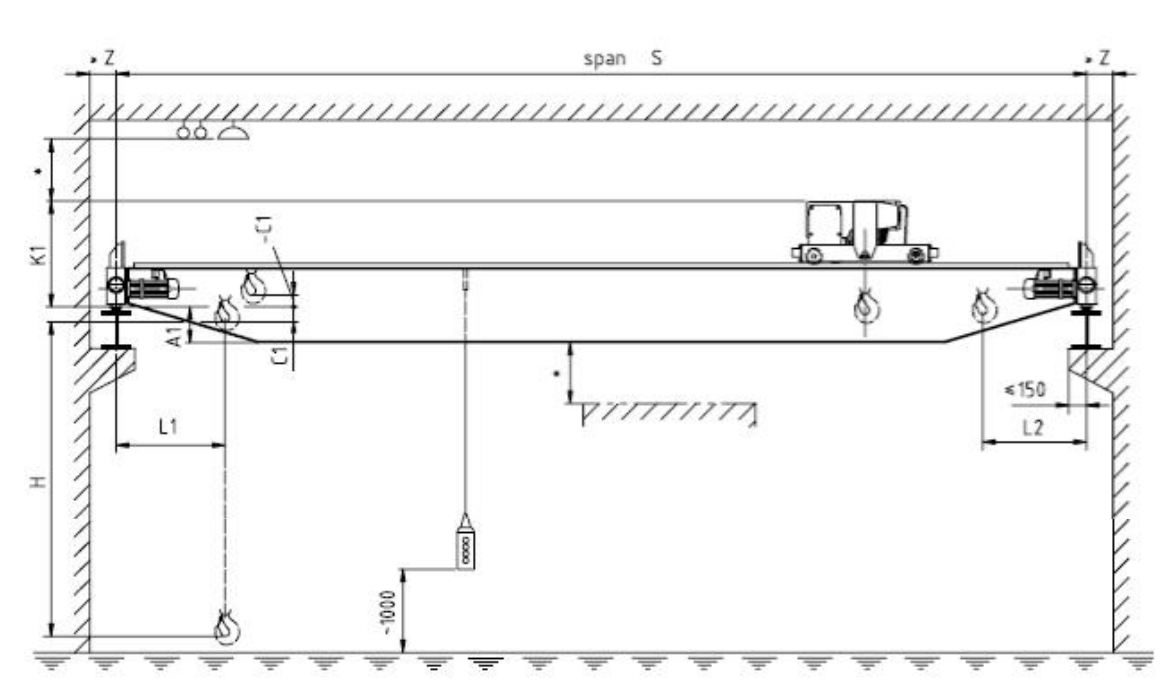

*Figure 4. Safety distances used in crane specification file.*

Transverse loads are calculated as:

$$
H_T = \max(\xi_1, \xi_2) \frac{M}{a} = \max(\xi_1, \xi_2) \frac{K l_s}{a} = \max(\xi_1, \xi_2) \frac{K(\xi_1 - 0.5)l}{a},
$$

where 
$$
\xi_1 = \frac{Q_{r,\text{max}}}{Q_{r,\text{max}} + Q_{r,\text{min}}}
$$
 and  $\xi_2 = 1 - \xi_1$ .

Skew loads are calculated as:

$$
H_{S} = \lambda_{S} f \cdot Q_{r,\max} = \max(\xi_{1}, \xi_{2}) \left(1 - \frac{a}{2L_{k}}\right) f \cdot Q_{r,\max},
$$

where  $f = 0.3$ .

Design vertical and horizontal load is calculated using following simplified equations:

 $P_{\text{vert,max}} = \varphi_1 Q_C + \varphi_2 Q_H$  maximum vertical load,  $P_{\text{vert,min}} = \varphi_1 Q_C$  minimum vertical load,  $P_{\textit{hor}} = \max(\varphi_{5} H_{T}; H_{S})$ horizontal load,

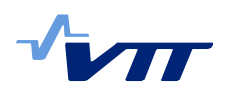

where dynamic factors are  $\varphi_1 = 1, 1, \varphi_2 = 1, 99, \varphi_5 = 1, 5$ .

# 3.4 Numerical models

The wire model of the frame is created using Abaqus/CAE objects and methods in Python script. Methods "Shapes()" and "ShapesMid()" create the centre line where each straight segment representing tapered member is divided into *nd* parts (see Script structure - Global variables). Additional points are inserted in positions of purlins and crane cantilevers.

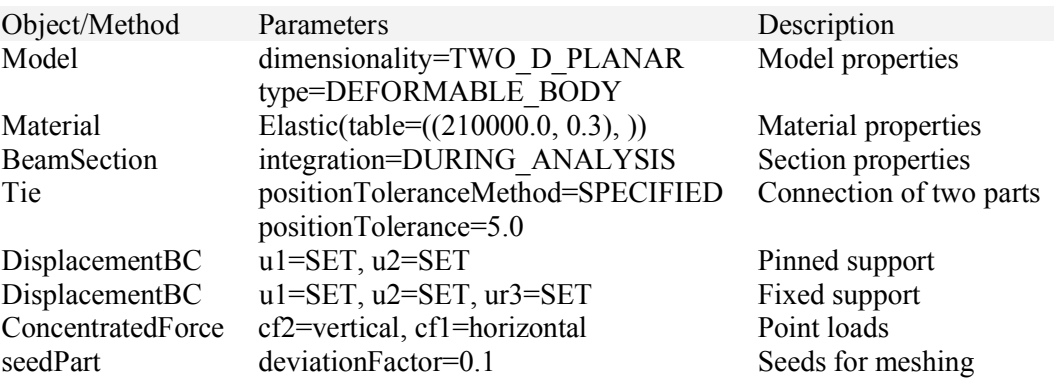

The shell model of the frame is also created using Abaqus/CAE. Methods "Shapes()" and "ShapesMid()" create the shape of the web. Flanges extrude from the outline after the web is completed. Spring/dashpots elements support upper flange laterally at each purlin where connections between purlin supports and flanges are modelled as short wires. We use the same points also for loading of the frame. Base supports and crane cantilever beams are modelled as rigid bodies.

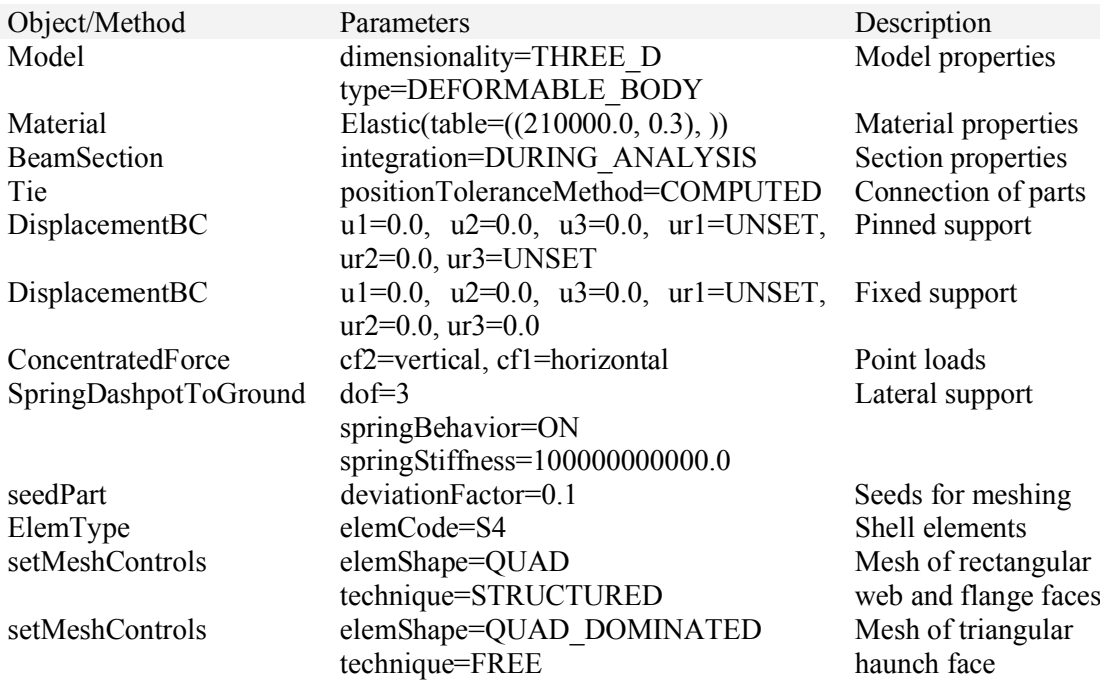

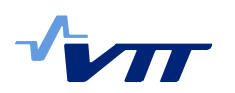

# 3.5 Parallel processing and monitoring of multiple calculations

In order to achieve the best performance of a calculation of multiple frames, several jobs are submitted and evaluated at the same time. Each independent thread where calculations are submitted is called PROCESS. Inputs submitted to a single process are called FRAMES and are divided into several PHASES of calculation (Figure 5). The computer memory is redistributed according to the number of currently opened processes. When all jobs are submitted, script switches to a CONTROL LOOP where is monitoring the progress of calculation and terminating jobs if necessary.

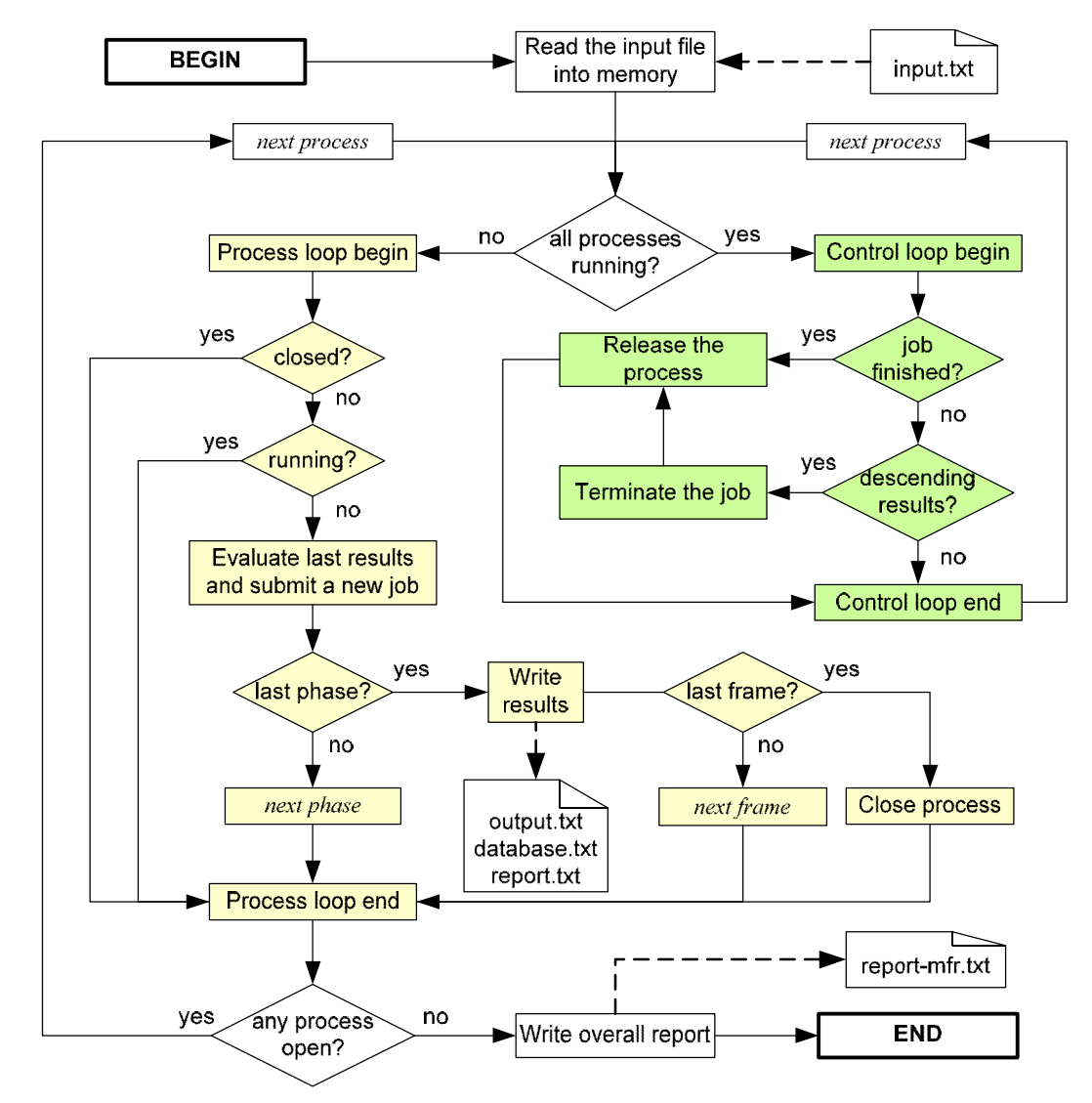

*Figure 5. Abaqus script parallel processing.*

In order to increase the speed of calculation script includes a method of terminating the Riks analysis. The point where we have already enough data collected is the maximum load and it is usually recognized by three consequent descending steps. Standard monitoring of running jobs implemented in Abaqus/CAE cannot be used because it is not stable when monitoring several jobs at the same time.

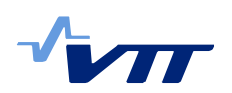

The control method is checking for existence of status file (e.g. *³Job-1.sta´*) and lock file (e.g. *"Job-1.lck"*) which indicates that the calculation is still running. Load step increments are obtained by reading the contents of status file. In UNIX based systems simple deleting of all job files terminates the running analysis immediately. On the other hand, the running "*standard.exe*" process has to be terminated in Windows. Both methods proved to be stable for most of the calculations. In case of unexpected problems (licence errors, database is corrupted and so on), the calculation is automatically restarted. When no results are obtained within a given time-out limit, the whole analytical part is restarted and frame variables are re-read from the input file to memory.

# 3.6 Script structure

The following paragraphs describe briefly the structure of *"mframexxx<sub>rpy</sub>*" script. The script is importing modules from external libraries as "abaqus", "abaqusConstants", "caeModules", "time", "os", "sys" and "socket". These libraries have to be available in order to compile or execute the script.

#### **A. Parameters**

Several parameters can be passed to the calculation when calling the main method (e.g. "ABQ\_MultiProcess(inp='input.txt', parallel=1)". If they are not set, the default value is used.

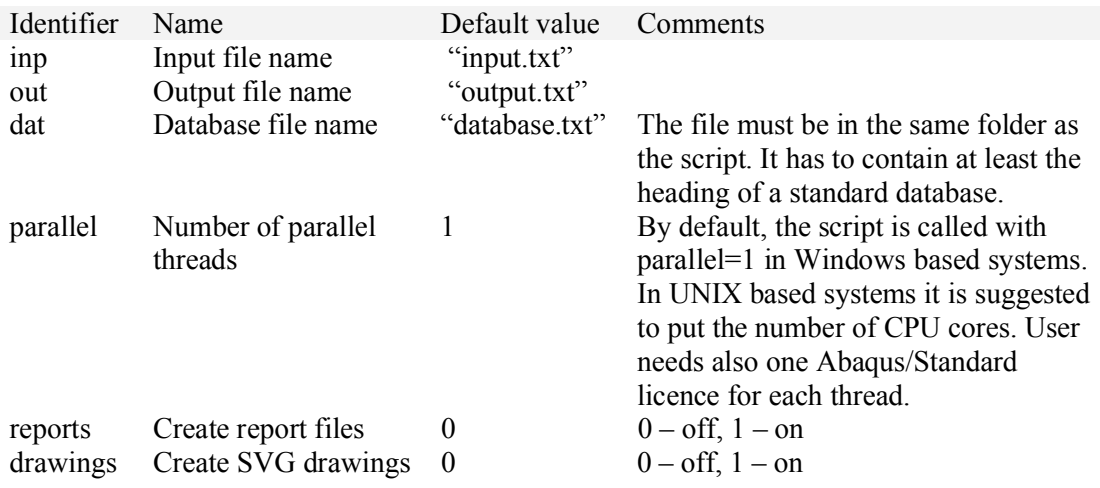

#### **B. Global variables**

Global variables are not changed during the analysis and they are set in the beginning of the script. The most important settings are in the following table.

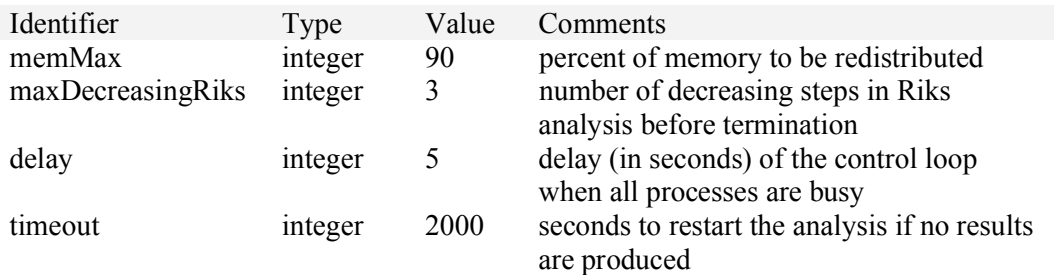

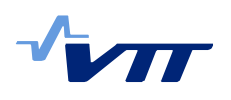

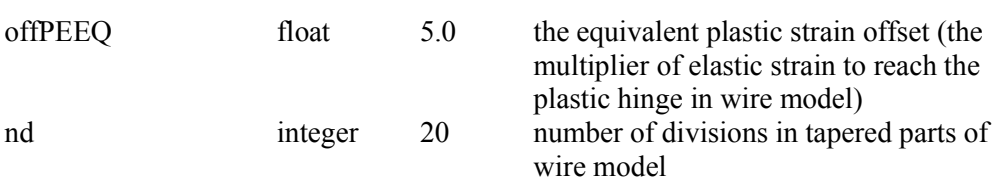

#### **C. Classes**

In object-oriented programming, classes are particularly important because they define variables and methods specific for a given object.

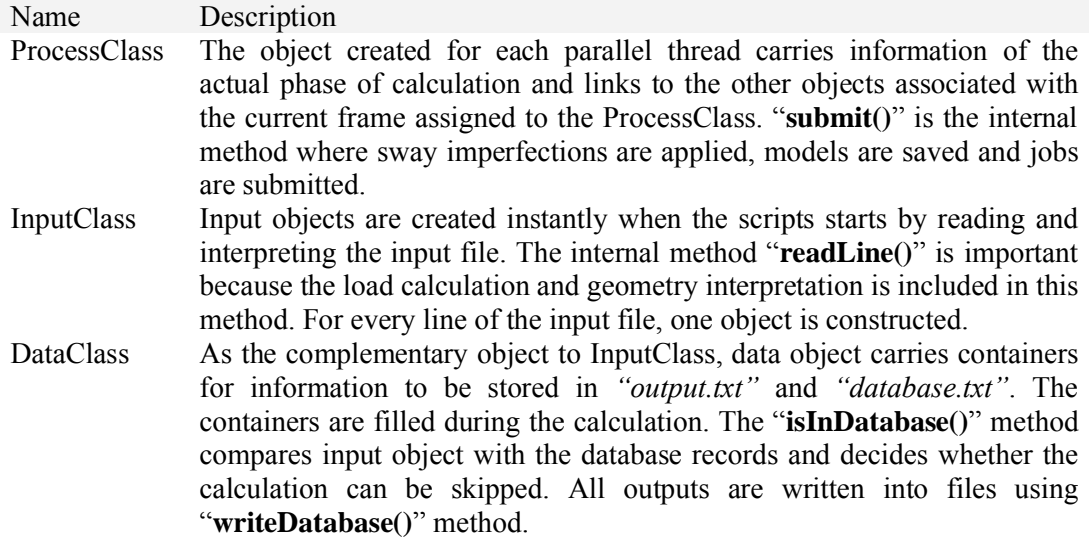

# **D. Process-handling methods**

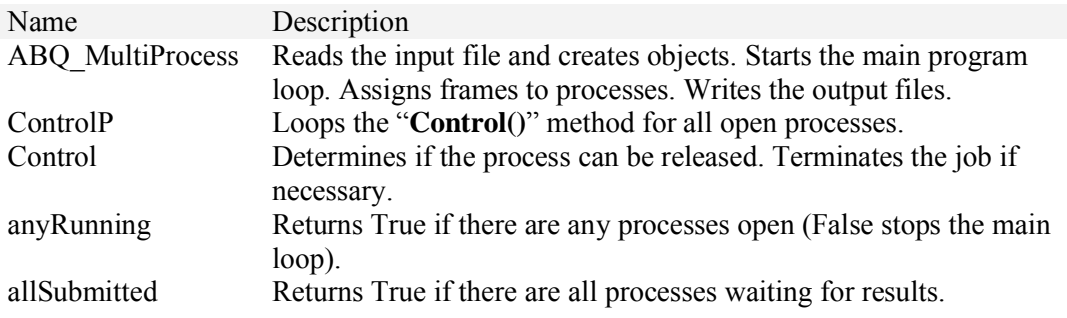

### **E. Analysis methods**

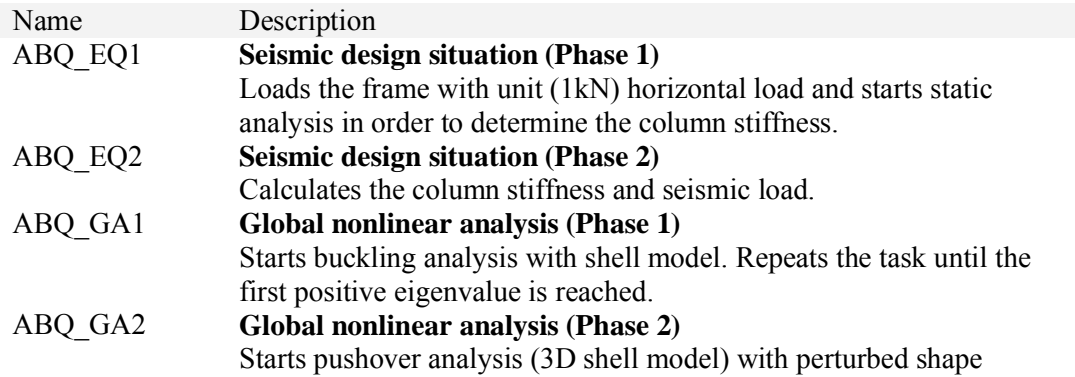

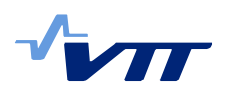

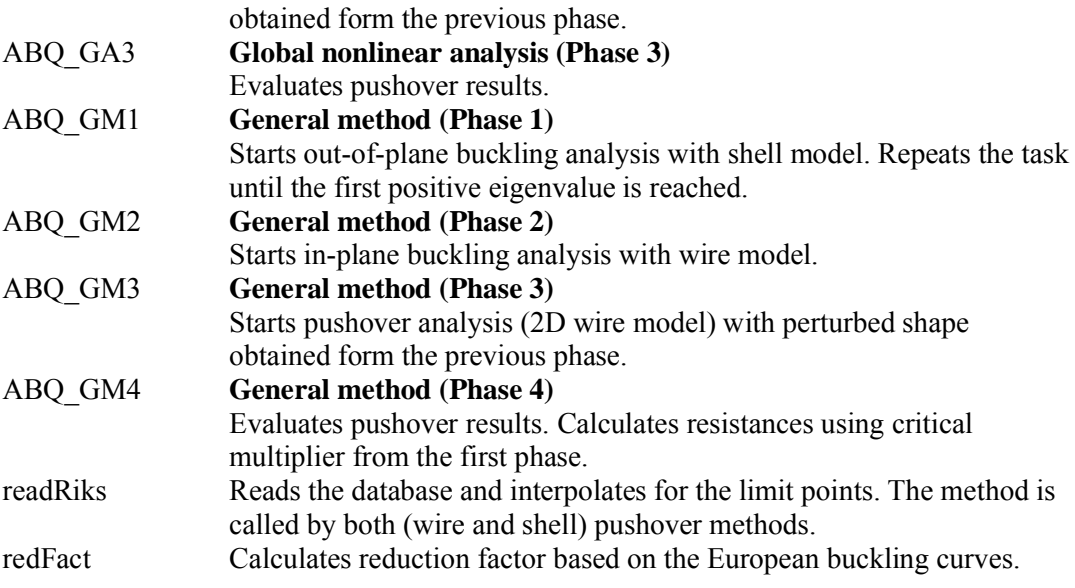

#### **F. Modelling methods**

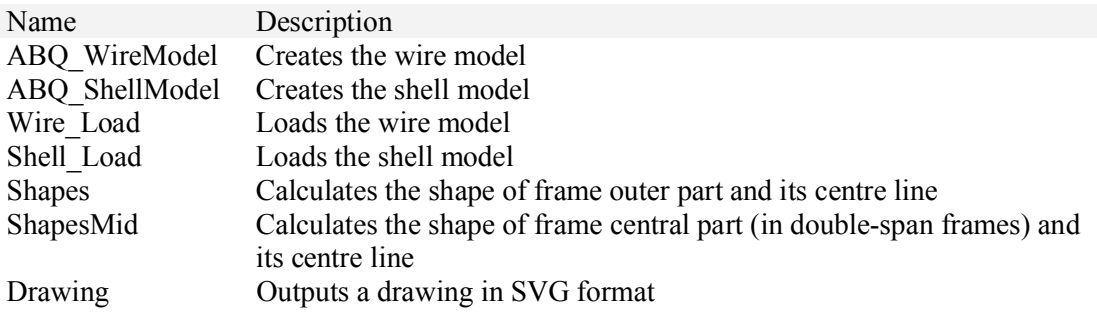

#### **G. Input/Output handling methods**

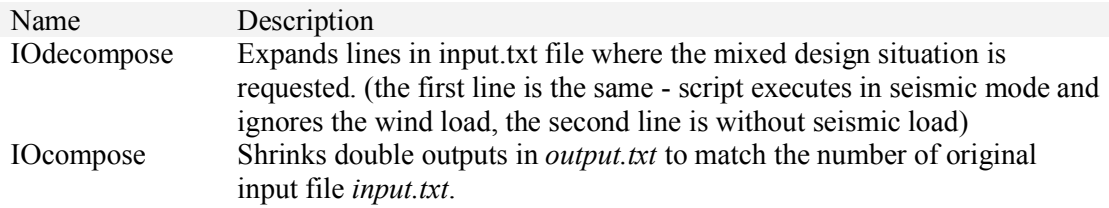

# 3.7 The optimization script using Python

An optimization process was developed around AP-Frame script to optimize portal frames using genetic algorithms (GA). Genetic algorithm is population based and it tries to find the optimal configuration favouring good solutions against bad ones. Optimization starts with a random population of portal frame configurations, which is evaluated and then modified according to genetic algorithm procedure. This new modified population is evaluated and genetic operations are performed again. The algorithm proceeds iteratively towards optimal solution while always storing the best solution found. Each population of portal frames is sent to evaluation by writing the "*input.txt*" file described earlier, and after the completion of the structural analysis part, the output is read from

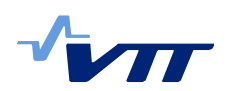

*"output.txt"* file. Therefore, form the point of view of the genetic solver, the file *³output.txt´* contains the input for the GA, while in the *³input.txt´* the output is written after each GA step.

### 3.7.1 Executing the optimization script

The optimization script needs different files for optimization depending if frames are manufactured of welded tapered or hot-rolled sections. Optimization script for hot-rolled sections can be initialized, as follows:

- from the system command line write "abaqus cae noGUI=GA XX.py".
- from the Abaqus/CAE GUI select "**File-Run Script...**" (Alt+F, Alt+R) and choose " $GA$   $XX.py$ ".

Frames with welded-tapered sections can be optimized by replacing *GA\_XX.py* with *GA\_W\_XX.py*. The script files *GA\_XX.py* and *GA\_W\_XX.py* contain the genetic algorithm procedures, but analysis script *mframeXXX.py* is needed for design verification of portal frames.

#### 3.7.2 Inputs

Configuration files needed for hot-rolled frames:

- *GA\_start\_file.txt* File containing genetic algorithm parameters and frame configurations  $(1...99$  supported) for optimization
- *EU* profiles.txt File containing hot-rolled profiles available in the EU
- *GA\_output0.txt* File needs to contain the header information for GA output
- *database.txt* File for storing calculated frame configurations

Configuration files needed for welded-tapered frames:

- *GA\_W\_start\_file.txt* File containing genetic algorithm parameters and frame configurations  $(1...99$  supported) for optimization
- GA\_W\_output0.txt File needs to contain the header information for GA output
- *database.txt* File for storing calculated frame configurations.

The main configuration file for hot-rolled frame optimization is *GA\_ start\_file.txt*; which contains the genetic algorithm parameters and a list of frame configurations to be optimised. This start file contains GA parameters on the first five lines and from lines 10-14 there is the header in of the input file, which is used to create the *input.txt* needed for the analysis script. After the header user can input the desired frame configurations with a text editor. The GA script supports up to 99 configurations. These frame configurations are optimized with the same GA settings defined in the first part of the file.

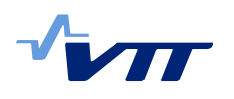

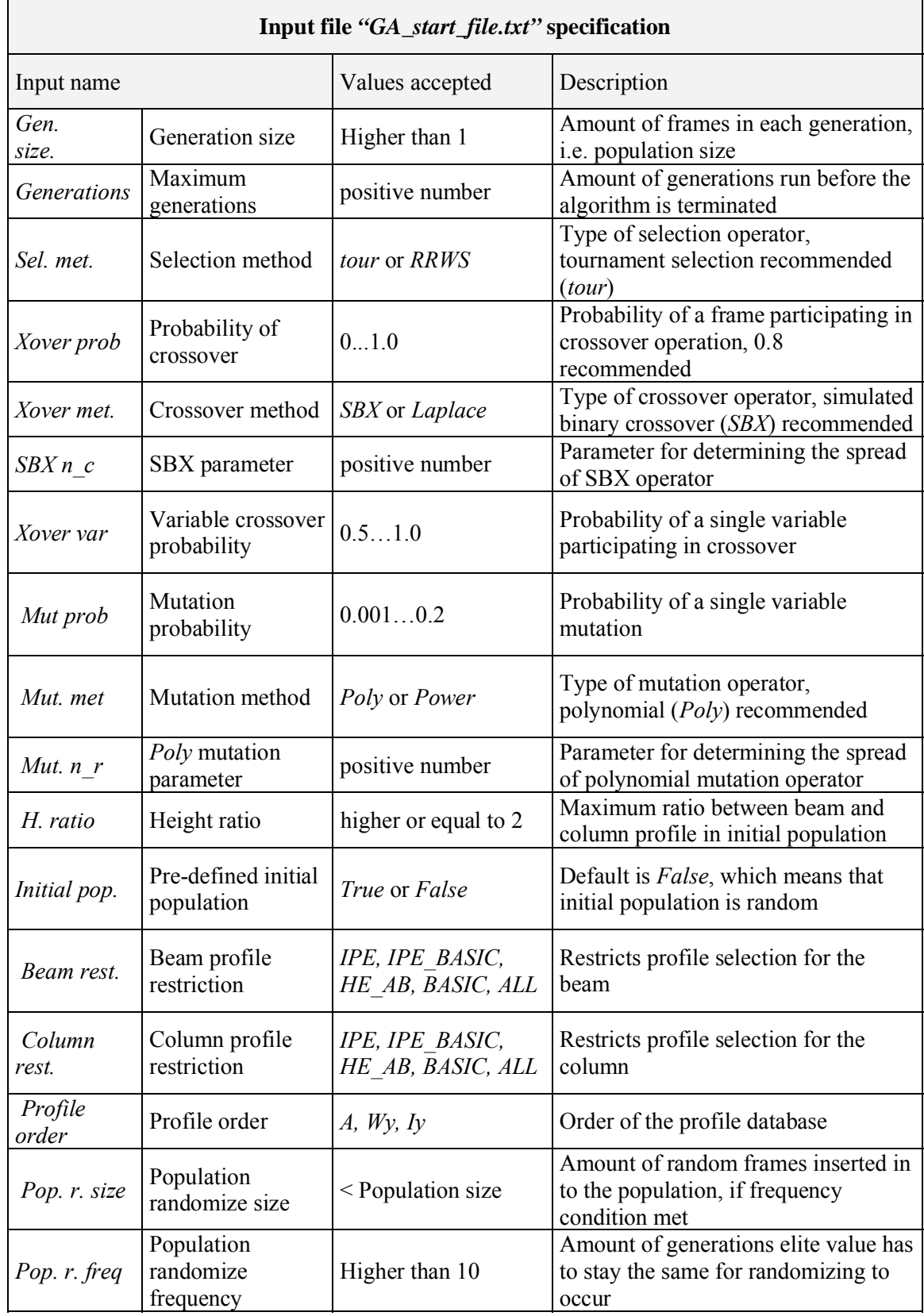

GA start file for the welded-tapered frames has only a few differences to the hotrolled version. The options related to the profile selection are removed, but otherwise the table above applies.

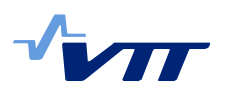

Possible variables for hot-rolled frames are:

- Beam profile
- Column profile
- Haunch ratio
- Roof angle.

Variables for optimization can be chosen by leaving the corresponding column on the GA start file empty.

Variables for welded-tapered frames:

- Height of the haunch
- Height of the column at the bottom
- Height of the beam at the top
- Width of the profiles
- Flange plate thickness
- Web plate thickness
- Haunch ratio.

Haunch ratio can also be set to a constant value by defining it in the start file.

#### 3.7.3 Outputs

Files created during the optimization for hot-rolled frames:

- *EU profiles sorted.txt* Database of EU profiles sorted by desired criteria, e.g. profile area
- *EU profiles sorted beams.txt* Database of profiles used for beams, can be restricted, for example, to most common sections
- *EU profiles sorted columns.txt* Database of profiles used for columns, can be restricted, for example, to most common sections
- *report-mfr.txt* File containing information about progress of the algorithm
- *GA\_outputX.txt* Only the header from initial *GA\_output0.txt* remains and *GA\_outputX.txt* ( $X = 0,1,2,3...$ ) refers to the optimization output of the frame configuration sent to optimization.

Files created during the optimization for welded-tapered frames:

- *GA\_W\_outputX.txt* Only the header from initial *GA\_output0.txt* remains and *GA\_W\_outputX.txt* ( $X = 0.1,2,3...$ ) refers to the optimization output the frame configuration sent to optimization
- *report-mfr.txt* File containing information about progress of the algorithm.

Output files for hot-rolled and welded-tapered frames are quite similar. They contain variable data of each frame configuration calculated during the optimization run. Weight and feasibility of the frames are also visible, where negative number in feasibility column means that the frame is failing. Feasibility values near zero meaning that the frame capacity is almost fully utilized.

# **4 EV-Frame - the VBA script using Microsoft Excel**

Microsoft Excel optimization tool (EV-Frame) was developed to cover the same inputs as the Abaqus tool (AP-Frame). EV-Frame uses  $1<sup>st</sup>$  order elastic calculation to determine internal forces, and buckling reduction factors for performing design

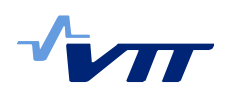

checks. The frame is modelled with elastic beam elements only (even though sway imperfections are taken into account). For this reason it is much faster calculation tool then AP-Frame, which is based on  $2<sup>nd</sup>$  order nonlinear calculations.

In our study, EV-Frame was mainly used for benchmarking and testing convergence of optimization algorithms. Its level of conservativeness in the design is higher than that of AP-Frame. Since it is conservative in design (i.e. it predicts lower load bearing capacity & produces larger frames), it is considered not a perfect tool use to optimize frames.

The structural analysis part of EV-Frame is modification of open-source software [9], and under the terms of its license the following statement should be published with the source code of the program:

*This program is free software: it can be redistributed and/or modified under the terms of the GNU General Public License as published by the Free Software Foundation, either version 3 of the License, or any later version. This program is distributed in the hope that it will be useful, but without any warranty; without even the implied warranty of merchantability or fitness for particular purpose (See the GNU General Public License for more details http://www.gnu.org/licenses/).*

# 4.1 Loading and imperfections

In case of the beam model of the frame, the rafter is loaded with uniformly distributed vertical load (e.g. dead load, snow), and the frame corners can be loaded with concentrated horizontal forces (e.g. wind and earthquake). Load combinations are according to EN-1990 [4], as presented in Chapter 3.3.

In order to take into account sway imperfection, an initial inclination of the frame is considered by moving the each node's x-coordinate to:

$$
x_{\text{imp}} = x + y \cdot \tan \phi, \qquad \qquad 7
$$

- Where:  $x$  is the horizontal coordinate of the node before imperfection is applied
	- $x_{imp}$  is the horizontal coordinate of the node after imperfection is applied
	- *y* is the vertical coordinate of the node
	- inclination of the frame from vertical ( 200  $\frac{h^{-1}a_m}{2.33}$ , EN 1993-1-1 [6], §5.3.2).

## 4.2 Single frame calculation

For the calculation of one particular frame, the "**FRAME**" worksheet is prepared. Frame parameters defined by user can be entered in white cells in the following form. Input variables correspond to those used in Abaqus script.

#### RESEARCH REPORT VTT-R-00524-10

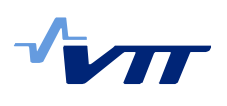

|                                       | user input             |                     | program choice |
|---------------------------------------|------------------------|---------------------|----------------|
| Type of the frame                     | welded                 |                     |                |
| Column is                             | pinned                 |                     |                |
| Steel grade                           | S <sub>275</sub>       |                     | 275            |
| Span (m)                              | 20                     |                     | 20300          |
| Height of the frame (m)               | 6                      |                     | 6000           |
| Distance between frames (m)           | 6                      |                     | 6000           |
| Number of purlins on beam             | 9                      |                     | 9              |
| Number of purlins on column           | 5                      |                     | 5              |
| Haunch ratio (S/Lb)                   | 5.5                    |                     | 5.5            |
| Roof angle                            | 15%                    |                     | 0.15           |
| Dead load (kN/m <sup>2</sup> )        | 0.38                   |                     | 0.38           |
| Snow load (kN/m <sup>2</sup> )        | 0.75                   |                     | 0.75           |
| Horizontal load on frame (kN)         | $\bf{0}$               |                     | 0              |
| For hot-rolled frames specify         |                        |                     |                |
| Hot-rolled beam                       | <b>IPE 500 A</b>       |                     | 93             |
| Hot-rolled column                     | <b>IPE 360</b>         |                     | 88             |
|                                       |                        |                     |                |
| For welded frames specify             |                        |                     |                |
| Height of the haunch (mm)             | 800                    |                     | 800            |
|                                       |                        |                     | 800            |
| Height of the column at the base (mm) | 300                    |                     | 300            |
| Height of the beam at the top (mm)    | 600                    |                     | 600            |
| Width of the frame (mm)               | 240                    |                     | 240<br>240     |
| Flange thickness (mm)                 | 16                     |                     | 16             |
|                                       |                        |                     | 16             |
| Web thickness (mm)                    | 6                      |                     | 6              |
|                                       |                        |                     | 6              |
|                                       |                        |                     |                |
| <b>Weight of the frame</b>            | 2.950 t                |                     |                |
| Weight of the steel structure         | 29.53 kg/m2            | (frame and purlins) |                |
| <b>Surface area of the frame</b>      | $70.59$ m <sub>2</sub> |                     |                |
| <b>Cost of the frame</b>              | <b>7 552 EUR</b>       |                     |                |
|                                       |                        |                     |                |
| Recalculate                           |                        |                     |                |
|                                       | <b>ULS</b>             | <b>Utilization</b>  |                |
| <b>Design load - ULS</b>              | 1.64 kN/m2             | 0.79                |                |
| <b>Characteristic load - SLS</b>      | $1.13$ kN/m2           | 0.62                |                |
| <b>Maximum design load from ULS</b>   | 2.07 kN/m2             |                     |                |
| <b>Maximum design load from SLS</b>   | 1.82 kN/m2             |                     |                |

*Figure 6. Single frame calculation.*

Evaluation of a frame can be started by pressing "Recalculate" and the results in yellow area will be refreshed. The frame is considered to be feasible (satisfying all limit states conditions) when both utilization rations are smaller than 1.

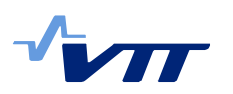

29 (33)

Looking at the "Input0" worksheet user can find detailed information about the calculation and a tool for purlin design (right). The purlin design uses Eurocode 3 method for calculation of coldformed purlin. Purlin span is defined in the "FORM" sheet as the distance between two frames. Database of available cold-formed profiles is stored in "Purlins" worksheet.

|                                 | Purlin design (EC3 1-3) |                 | purlins in catalogue | 29                |      |
|---------------------------------|-------------------------|-----------------|----------------------|-------------------|------|
| $\boldsymbol{t}$                | 1.5                     | mm              | overlapping          | 10.00%            |      |
| h                               | 150                     | mm              |                      |                   |      |
| b                               | 41                      | max. 90 mm      |                      |                   |      |
| $\mathcal{C}_{0}$               | 18                      | max. 75 mm      | Z150/1.5             |                   |      |
| $\overline{A}$                  | 401                     | mm <sup>2</sup> | weight               | 3.149             | kg/m |
| $I_{\nu}$                       | 1347492                 | mm <sup>4</sup> |                      |                   |      |
| $I_{\text{eff,y}}$              | 1256367                 | mm <sup>4</sup> |                      |                   |      |
| $W_{\text{eff},v}$              | 16752                   | mm <sup>3</sup> |                      |                   |      |
| $A_f$                           | 133                     | mm <sup>2</sup> |                      |                   |      |
| $I_f$                           | 79091                   | mm <sup>4</sup> |                      |                   |      |
| $i_{fz}$                        | 24                      | mm              |                      |                   |      |
| $W_{f_{\overline{z}}}$          | 1929                    | mm <sup>3</sup> |                      |                   |      |
| $k_{h0}$                        | 0.124                   |                 |                      | figure 10.3       |      |
| k <sub>h</sub>                  | 0.124                   |                 |                      | figure 10.3       |      |
| $q_{h,Ed}$                      | 0.342                   | kN/m (N/mm)     |                      | (10.4)            |      |
| K                               | 1000                    |                 |                      | estimation        |      |
| $\mathbb{R}^n$                  | 801049                  |                 |                      | (10.6)            |      |
| $\Pi_l$                         | 0.694                   |                 |                      | table 10.2a       |      |
| $\varPi$                        | 5.450                   |                 |                      | table 10.2a       |      |
| $\varPi$                        | 1.270                   |                 |                      | table 10.2a       |      |
| $\Pi_4$                         | $-0.168$                |                 |                      | table 10.2a       |      |
| $l_f$                           | 172                     | mm              | buckling lengt       | (10.9)            |      |
| П                               | 70.25                   |                 |                      |                   |      |
| $\varGamma$                     | 0.101                   |                 |                      | (10.8)            |      |
| $\varPi_{\!T}$                  | 0.340                   |                 | buckling c. b        | 10.1.4.2          |      |
| $\varPi_{LT,0}$                 | 0.400                   |                 |                      | 10.1.4.2          |      |
| П                               | 0.750                   |                 |                      | 10.1.4.2          |      |
| $\varPi$                        | 0.453                   |                 |                      |                   |      |
| $\varPi_{\scriptscriptstyle T}$ | 1.000                   |                 |                      |                   |      |
|                                 |                         |                 |                      |                   |      |
|                                 | middle                  | edge            |                      |                   |      |
| $\varPi_{\!R}$                  | $-0.063$                | 0.093           |                      | table 10.1        |      |
| $M_{0, fz, Ed}$                 | 512588                  | -1025176        | Nmm                  | table 10.1        |      |
| $M_{fz,Ed}$                     | 32357                   | 95546           | Nmm                  | (10.5)            |      |
| $M_{y,Ed}$                      | 3483320                 | 8957109         | Nmm                  | $(10.3)$ $(10.7)$ |      |
| ULS                             | 0.535                   | 0.696           | <b>TRUE</b>          | (10.3)            |      |
| <b>SLS</b>                      | 0.559                   |                 |                      |                   |      |

*Figure 7. Purlin design.*

## 4.3 Multiple frame calculation

The method used in EV-Frame script is very fast, so it is also possible to find an optimal configuration by calculating all possible beam and column combinations for a given frame configuration. In this case, the user defines a few parameters, e.g. the span, height and load, and the script checks one-by-one frames made with each beam and column cross section. The lightest frame which satisfies the design is returned as optimum.

As this procedure does not use any algorithms to search for an optimum, but it evaluates all the possible search space (i.e. all possible configurations are checked), it can be very costly in terms of run time. This feature can be useful, and it has been used mostly, as basis of comparison for the speed and efficiency of more sophisticated optimization algorithms.

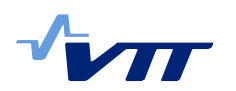

The user can enter required variables into white cells in "**CALC**" worksheet and start the script by pressing "**Start Calculation**" button. The total number of calculation executed is displayed under the button.

The result is written in the output part of the sheet for all of variable combinations. When hot-rolled frame selected, the script is using database of EU profiles stored in "**Profiles**" sheet. For welded frames some additional information has to be entered (see picture). User specifies all profile's dimensions by three variables - minimum, maximum and step size.

| <b>Start Calculation</b> | <b>Type of the frame</b><br>Column is                 |                              | hot-rolled<br>fixed                  |                                   |                                  |                                   |                                 |                             |                        |
|--------------------------|-------------------------------------------------------|------------------------------|--------------------------------------|-----------------------------------|----------------------------------|-----------------------------------|---------------------------------|-----------------------------|------------------------|
| 12000 calculations       | <b>Spans</b><br>5 possible                            | <b>Heights</b><br>2 possible | <b>Distances</b><br>1 possible       | <b>Hauch Ratios</b><br>1 possible | <b>Roof slopes</b><br>1 possible | <b>Steel grades</b><br>1 possible | <b>Snow loads</b><br>1 possible | <b>Beams</b><br>25 possible | Columns<br>48 possible |
| 10 result(s)             | 16                                                    | 6                            | 6                                    | 5.5                               | 0.15                             | S275                              | 0.75                            | IPE                         | <b>HEA</b>             |
|                          | 20                                                    | 8                            |                                      |                                   |                                  |                                   |                                 |                             | <b>HEB</b>             |
|                          | 24                                                    |                              |                                      |                                   |                                  |                                   |                                 |                             |                        |
| Clear results            | 30                                                    |                              |                                      |                                   |                                  |                                   |                                 |                             |                        |
|                          | 32                                                    |                              |                                      |                                   |                                  |                                   |                                 |                             |                        |
|                          |                                                       |                              |                                      |                                   |                                  |                                   |                                 |                             |                        |
| <b>Start Calculation</b> | <b>Type of the frame</b><br>Column is<br><b>Spans</b> | Heights                      | welded<br>pinned<br><b>Distances</b> | <b>Hauch Ratios</b>               | <b>Roof slopes</b>               | <b>Steel grades</b>               | <b>Snow loads</b>               |                             |                        |
| 13230 calculations       | 5 possible                                            | 2 possible                   | 1 possible                           | 1 possible                        | 1 possible                       | 1 possible                        | 1 possible                      |                             |                        |
| 10 result(s)             | 16                                                    | 6                            | 6                                    | 5.5                               | 0.15                             | S275                              | 0.75                            |                             |                        |
|                          | 20                                                    | 8                            |                                      |                                   |                                  |                                   |                                 |                             |                        |
|                          | 24                                                    |                              |                                      |                                   |                                  |                                   |                                 |                             |                        |
| Clear results            | 30                                                    |                              |                                      |                                   |                                  |                                   |                                 |                             |                        |
|                          | 32                                                    |                              |                                      |                                   |                                  |                                   |                                 |                             |                        |
|                          |                                                       |                              |                                      |                                   |                                  |                                   |                                 |                             |                        |
|                          |                                                       |                              |                                      |                                   |                                  |                                   |                                 |                             |                        |
|                          | Beam<br>7 possible                                    | Column<br>3 possible         |                                      | <b>Haunch</b><br>7 possible       | Flange<br>3 possible             | Web<br>3 possible                 | Width<br>1 possible             |                             |                        |
| min                      | 500                                                   | 200                          |                                      | 800                               | 12                               | 4                                 | 240                             |                             |                        |
| max                      | 800                                                   | 300                          |                                      | 1400                              | 16                               | 6                                 | 240                             |                             |                        |
| step                     | 50                                                    | 50                           |                                      | 100                               | $\overline{2}$                   | 1                                 | 20                              |                             |                        |

*Figure 8. Multiple frame calculation form for hot-rolled frames (top) and welded frames (bottom).*

# 4.4 Optimization

Optimization using genetic algorithms is implemented in Visual Basic for Applications, and objective function is calculated using the frame calculation sheets as described earlier chapters.

The optimization for hot-rolled frames can be started from "GA" sheet, while welded-tapered sections are covered in "GAW" sheet. Most important outputs of each frame analyzed each generation are stored in "GA\_output" and "GA\_W\_output" sheets, for hot-rolled and welded-tapered frames, respectively. Multiple runs of the genetic algorithm with the same parameters can be performed by setting the cell next "*Runs (for benchmarking)*" to desired number of runs. The elite value found in each consecutive run will be saved in "GA runs" or "GA\_W\_runs" sheet.

Figure 9 and Figure 10 illustrate the basic functionality available in "GA" sheet. "GAW" sheet has the same functionality with minor visual changes, as the beam and column have a different format. Default settings for the genetic algorithm

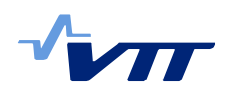

parameters can be forced by pressing the "Set default parameters" button in "GA" or "GAW" sheet.

The most important genetic algorithm parameters are the population (generation) size and maximum number of generations. These two parameters affect the optimization time and performance. In general, longer runs of the algorithm, i.e. larger population size and/or maximum number of generations, are more likely to find good results. Other genetic algorithm parameters also affect the optimization and some gains can be achieved by adjusting these parameters. However, default GA parameters (Figure 9) should give satisfactory performance.

| <b>Objective</b>             | Weight     | <b>Function calls</b>            | 1500           |
|------------------------------|------------|----------------------------------|----------------|
|                              |            | Time for function evaluation (s) | 0.15           |
| Genetic algorithm parameters |            | Total time (h)                   | 0.06           |
| <b>General parameters</b>    |            | <b>Frame dimensions</b>          |                |
| Population size              | 30         | Column is pinned=1 / fixed=2     |                |
| Maximum generations          | 50         | Span                             | 24000          |
| Randomize seed (0=time)      | 0          | Height of the frame              | 6000           |
| Population randomize freq.   | 50         | Distance between frames          | 6000           |
| Population randomize size    | 15         | Number of purlins on beam        | 7              |
|                              |            | Number of purlins on column      | 5              |
| <b>Selection operator</b>    |            | Minimum haunch ratio             | $\overline{4}$ |
| Selection type               | Tournament | Maximum haunch ratio             | 11             |
| Tournament size              | 2          | Minimum roof angle (%)           | 15             |
| Penalty parameter            | 50         | Maximum roof angle (%)           | 15             |
| <b>Crossover operator</b>    |            | Steel grade                      | 275            |
| Crossover probability        | 0.8        |                                  |                |
| Crossover method             | <b>SBX</b> | Runs (for benchmarking)          | 1              |
| SBX parameter (spread)       | 0.1        | <b>Run counter</b>               |                |
| Crossover diversify          | 0.5        |                                  |                |
| Laplace parameter small b2   | 0.1        | Set default parameters           |                |
| Xover var. prob.             | 0.5        |                                  |                |
| <b>Mutation operator</b>     |            |                                  |                |
| Mutation probability         | 0.05       | Start optimization               |                |
| <b>Mutation type</b>         | Polynomial |                                  |                |
| Polyn. Mut. Param.           | 5          | <b>Generation count</b>          |                |
| Power mut. Param.            | 4          |                                  | 50             |

*Figure 9. GA sheet containing genetic algorithm parameters and frame dimensions.*

Frame dimensions can be modified from the genetic algorithm optimization sheets. If constant roof angle or haunch ratio is desired, the maximum and minimum value of the corresponding variable should be set equal. This will transform the variable into a constant. In addition, number of objective function evaluations, i.e. frames calculated, is presented in the sheet. By changing the approximation of time needed for the analyzing a single frame, the total time for one optimization run can be estimated.

During the optimization current population and elite value are displayed in the sheet, as shown in Figure 10.

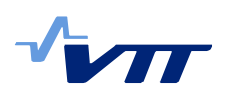

| <b>Elite individual</b>   |                |                      |                     |                   |
|---------------------------|----------------|----------------------|---------------------|-------------------|
| <b>Fitness</b>            | <b>Beam</b>    | <b>Column</b>        | <b>Haunch ratio</b> | <b>Roof angle</b> |
| 3.8754882                 | 86             | 87                   | 5                   | 15                |
|                           | <b>IPE 500</b> | <b>IPE 550 A</b>     |                     |                   |
|                           | Weight         | Cost                 | kg/m2               |                   |
|                           |                | 3.8754882 9656.80276 | 30.45191797         |                   |
| <b>Current generation</b> |                |                      |                     |                   |
| <b>Fitness</b>            | <b>Beam</b>    | Column               | <b>Haunch ratio</b> | Roof angle        |
|                           |                |                      |                     |                   |
| 3.8754882                 | 86             | 87                   | 5                   | 15                |
| 3.8754882                 | 86             | 87                   | 5                   |                   |
| 5.071101304               | 86             | 91                   | 10                  | 15<br>15          |
| 5.868014522               | 96             | 24                   | 10                  | 15                |
| 5.737464729               | 86             | 38                   | 5                   | 15                |
| 5.747951813               | 75             | 117                  | $5\overline{)}$     | 15                |

*Figure 10. GA sheet containing the elite value and population members.*

The optimization process can be observed by following the development of the elite value, which is displayed as a function of generation (Figure 11).

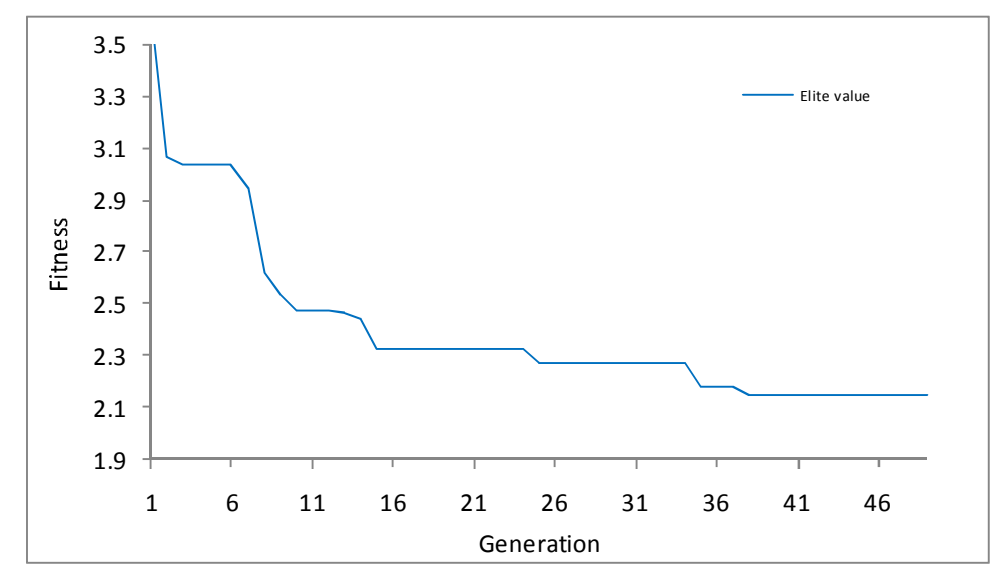

*Figure 11. Typical development of the elite value during the optimization run.*

# **5 Summary**

The user side of two optimization tools (AP-Frame and EV Frame) were described in this document. The description is fairly detailed, and should enable a future user to: set-up inputs, run the scripts and understand the output produced by the scripts.

Some insides on the structure of the scripts was also given in order to enable the understanding of the programming features used. This should enable advanced users or programmers to review and modify the scripts.

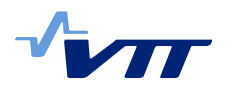

# **References**

- [1] ŠAPALAS, V., SAMOFALOV, M., VIAČESLAVAS, Š FEM stability analysis of tapered beam-columns, *Journal of Civil Engineering and Management*, 2005, Volume XI., No. 3, 211-216.
- [2] G. VARELIS, D. VASILIKIS, S. KARAMANOS, P. TSINTZOS: WP2: Performance analysis of selected steel types for one-storey industrial buildings, Research report.
- [3] FÜLÖP, L., BEAUCAIRE, P., Advanced analysis of the performance of steel frames, *VTT Research report*, Espoo, Finland, 2009 (VTT-R-10493-07).
- [4] EN 1990:2002, Eurocode: Basis of structural design.
- [5] EN 1991-1-4:2005, Eurocode 1: Actions on structures Part 1-4: General actions - Wind actions.
- [6] EN 1991-3:2006, Eurocode 1: Actions on structures Part 3: Actions induced by cranes and machinery.
- [7] EN 1993-1-1:2005, Eurocode 3: Design of steel structures Part 1-1: General rules and rules for buildings.
- [8] EN 1998-1:2004, Eurocode 8: Design of structures for earthquake resistance  $-$  Part 1: General rules, seismic actions and rules for buildings.
- [9] JENKINS, D., *Frame analysis with Excel*, http://newtonexcelbach.wordpress.com/, Interactive Design Services Pty Ltd., Sydney, Australia, 2009.